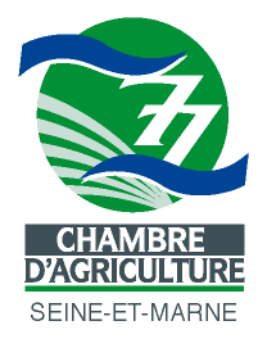

# **Guide méthodologique pour l'élaboration d'une carte des sols au 1/50 000**

**Version février 2011 CA77**

Chambre d'Agriculture de Seine-et-Marne Pôle Agronomie et Environnement 418, rue Aristide Briand 77350 Le Mée-sur-Seine

# Table des matières

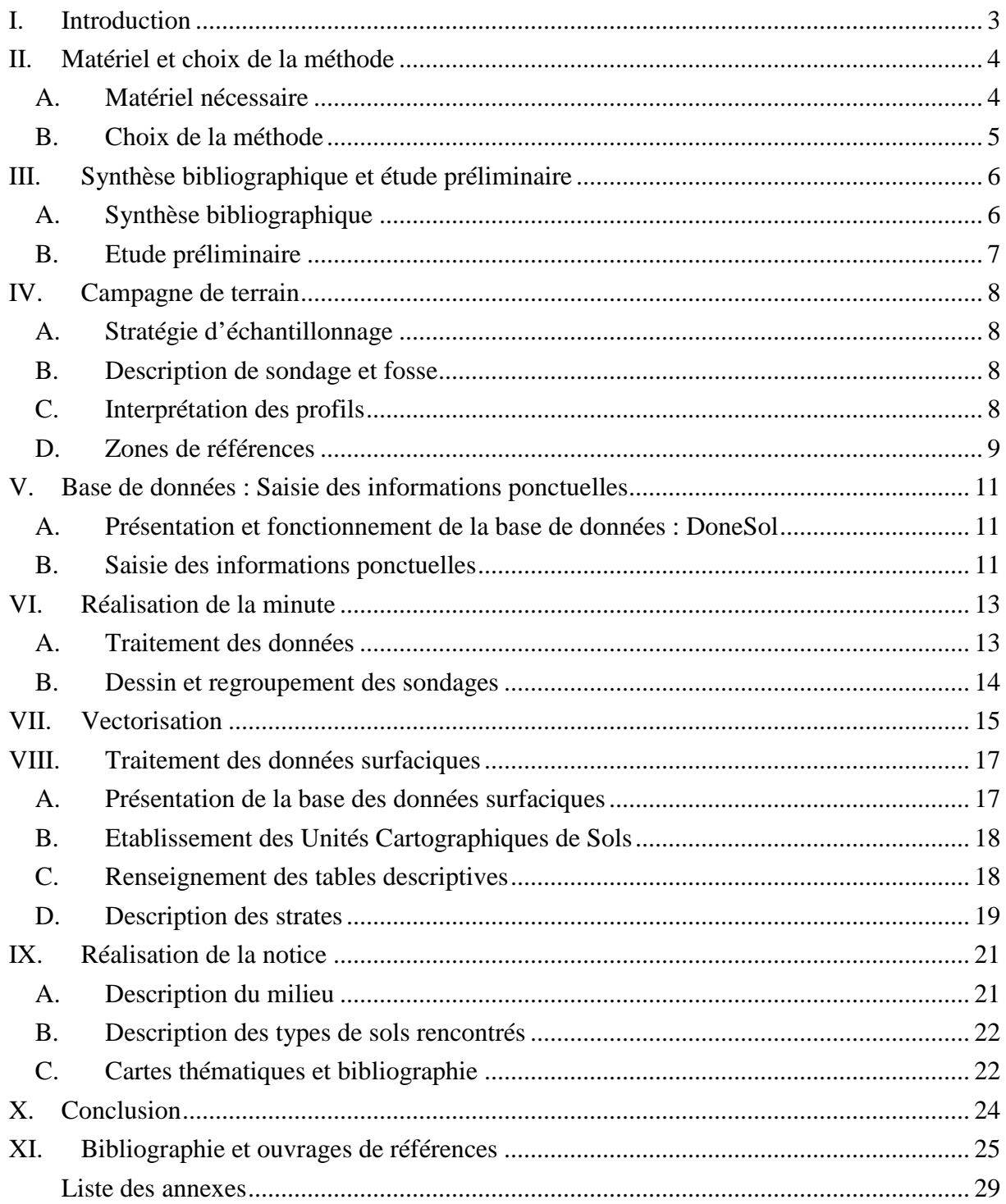

### **I. Introduction**

La réalisation de ce guide méthodologique est l'aboutissement de l'expérience combinée des différents pédologues qui se sont succédés au sein du pôle Agronomie et Environnement. Suite à la réalisation des trois premiers coupons de l'Atlas pédologique de Seine-et-Marne plusieurs problèmes sont apparus, et c'est grâce à une réflexion sur la méthodologie et la technique qu'ils ont pu être résolus.

Ce guide technique est donc la synthèse des connaissances acquises tant sur le terrain que lors des phases d'analyses et de regroupement des informations au bureau. De nombreux ouvrages existent sur ce thème mais se veulent trop généralistes. Nous détaillerons ici l'ensemble des étapes nécessaires à la réalisation d'une carte des sols au 50 000ème ainsi que des annotations pour la réalisation d'études à échelle plus grande.

Très peu de données « sol » existent en Seine-et-Marne. C'est pourquoi tout le travail reste à faire et doit justement être réalisé de la manière la plus professionnelle et homogène possible, ceci en vue d'obtenir rapidement une base de données et une connaissance globale des fonctionnements et de la répartition des sols de Seine-et-Marne.

La méthode de cartographie retenue a été la cartographie raisonnée dite « free survey », qui est une démarche du type « pas à pas ». Elle permet de cerner la répartition des sols sur la base d'un raisonnement logique et en utilisant des observations issues d'une prospection sur le terrain [Legros, 1996].

Une campagne de terrain importante est donc nécessaire pour ce type de cartographie, mais elle permet l'observation et la détermination d'un grand nombre de critères fondamentaux des phénomènes de pédogenèse (topographie, description des sols, exposition et pourcentage des pentes,…). Le travail d'analyse au bureau se trouve ainsi simplifié ; néanmoins, la campagne de prélèvements seule n'est pas suffisante pour avoir une vision globale et avec suffisamment de recul pour cerner l'ensemble des processus ayant lieu. Toutes les étapes seront donc détaillées afin de bien expliquer l'importance de chacune d'entre elle tout au long de la réalisation, avec parfois la présence en annexe de description technique de la méthodologie.

### **II. Matériel et choix de la méthode**

### **A. Matériel nécessaire**

Afin de mener à bien une carte des sols, il est nécessaire de posséder le matériel pour la prospection sur le terrain ainsi que celui pour l'analyse et la réalisation proprement dite de la cartographie.

La tarière est l'outil essentiel pour la réalisation des sondages mais il faut aussi se munir d'un GPS (Global Positionning System) pour situer géographiquement les points de prélèvements, de fiches STIPA (Systèmes de Transfert de l'Information Pédologique et Agronomique) de l'INRA pour décrire clairement et succinctement chaque sondage (ainsi qu'un crayon à papier, plus pratique lors de temps pluvieux et un taille-crayon), et enfin un mètre pour définir l'épaisseur des différents horizons et une pissette d'acide chlorhydrique (HCl) (dilué au 1/5) afin de déterminer la présence ou non de carbonates dans le sol.

Pour la description de fosses pédologiques, un matériel complémentaire est requis :

- Une charte Munsell pour caractériser clairement la couleur des sols observés.
- Un piochon ou un marteau pour casser les éléments grossiers et ainsi examiner leur degré d'altération.
- Un couteau et/ou une spatule pour le prélèvement de terre ainsi que pour tester la pénétration de l'outil dans les différents horizons (compacité).
- Des sacs plastiques et des étiquettes pour le transport des échantillons prélevés ainsi que des marqueurs indélébiles.
- Un appareil photo

 Une canne pédologique est aussi nécessaire pour la réalisation de l'étude préliminaire, et ainsi obtenir un aperçu rapide du type de sol présent. De même, une tarière de type Edelman avec rallonge serait un atout lors de la réalisation des zones de références afin d'acquérir des informations supplémentaires sur la géologie sous-jacente.

Le Référentiel Pédologique 1995 [AFES, 1995] est utile lors de l'interprétation des sondages ainsi qu'un ordinateur muni d'une connexion Internet pour accéder au logiciel en ligne DoneSol (base de données gérée par l'INRA pour le programme IGCS). D'autres logiciels sont utiles tels que :

- CartoExplorer pour transférer les données enregistrées sur le GPS (ou tout autre logiciel d'import de données GPS).
- Circé 3.2 de l'IGN pour convertir des coordonnées suivant d'autres systèmes de projection.
- ArcGis 9.3 afin de modéliser au mieux les résultats obtenus (ou tout autre logiciel de S.I.G.).

Les cartes IGN au 1/25 000 de la zone d'étude sont aussi indispensables tant pour la prospection sur le terrain que pour le traitement des données sous logiciel de SIG, c'est pourquoi il peut être intéressant de les posséder sous format numérique. Il en est de même pour les cartes géologiques. De plus, l'acquisition du M.N.T. (Modèle Numérique de Terrain) du secteur peut-être intéressant pour des informations complémentaires géomorphologiques (pentes, expositions,…).

Enfin, pour le dessin de la minute, des crayons de couleurs, des feutres noirs, un rouleau de polyester (support stable) de 110 cm de hauteur et des rotring (ou autres stylos à l'encre de chine) avec une pointe de 0,2 mm seront nécessaires.

### **B. Choix de la méthode**

La méthode utilisée est la cartographie raisonnée, qui est la plus employée pour ce type de carte. En effet, elle laisse au pédologue-cartographe une certaine liberté dans le choix des lieux de sondages et permet de s'adapter plus facilement aux contraintes du terrain. Elle nécessite ensuite un raisonnement logique pour déterminer la répartition des sols par rapport au relief, au climat et aux autres facteurs influant sur la distribution spatiale des sols.

Deux autres grandes méthodes existent pour réaliser des cartes pédologiques :

- La cartographie par sectons, qui consiste en une prospection exhaustive de tout l'espace à cartographier. La stratégie d'échantillonnage est simple : une grille de maille définie par rapport à l'échelle de la carte va quadriller toute la zone d'étude. Les points de prélèvements se situeront au niveau des intersections de cette grille. Le traitement des données se réalisera approximativement comme celui de la cartographie raisonnée.
- La cartographie géostatistique ne nécessite qu'un nombre limité de points de prélèvements, mais représentatif des différents milieux. Un traitement géostatistique sera ensuite exécuté sur ces données ponctuelles. La construction d'un semi-variogramme définissant le rapport entre les différents prélèvements va permettre d'appliquer une fonction mathématique régissant l'ensemble des liens entre les valeurs. La cartographie résultante sera continue sur tout le secteur mais ne prendra en compte que la variable qui a été choisie. Certains traitements peuvent mettre en relation plusieurs facteurs décrivant les sols mais le résultat aboutira dans tous les cas à une interprétation empirique de ces différentes valeurs.

Toutes ces méthodes présentent des avantages et des inconvénients différents, surtout pour notre type d'étude :

- La cartographie raisonnée est longue et fastidieuse mais présente l'intérêt de représenter de manière assez juste les réalités du terrain. Elle est tout de même difficilement applicable à de petites échelles et s'adapte plus facilement à des cartographies ayant au maximum une échelle de 1/100 000.
- La cartographie par sectons semble plus adaptée à de grandes échelles ou pour des études ciblées sur un critère particulier n'étant pas obligatoirement en rapport avec le milieu (exemple : cartographie française des teneurs en plomb dans les sols). Cette méthode ne paraissait pas correspondre avec nos objectifs car la prospection systématique ne prend pas suffisamment en compte les variations rapides des terrains. Notre échelle d'étude étant assez grande, nous aurions pu passer à coté d'un nombre non négligeable de spécificités locales et la zone étant assez fortement urbanisée et boisée, beaucoup de sondages n'auraient pas pu être réalisés.
- La cartographie géostatistique nécessite un matériel informatique performant et de grandes connaissances dans ce domaine. De plus, cette méthode ne tient pas compte des réalités du terrain et se base entièrement sur une formule mathématique. Elle peut être très utile à de très grandes échelles (de l'ordre de la parcelle) mais reste assez inefficace pour de plus petites échelles avec de fortes variations des paramètres.

En définitive, la méthode utilisée par la Chambre d'Agriculture semble être la plus adaptée pour une cartographie au 1/50 000. Elle se déroule en 6 grandes phases qui vont être décrites ci-après.

### **III. Synthèse bibliographique et étude préliminaire**

### **A. Synthèse bibliographique**

Préalable à toute étude, la recherche bibliographique est impérative et permet d'enrichir le sujet ainsi que les connaissances personnelles des acteurs de terrain. Elle entraîne une réflexion et des déductions vis-à-vis de l'environnement avec lequel ils vont être confrontés.

Il est donc important de se procurer le maximum d'informations existantes sur le secteur d'étude. Tout d'abord, les cartes pédologiques, même si l'échelle diffère. Elles permettront de se faire une idée des types de sols qui vont être rencontrés. Les cartes géologiques sont indispensables, afin d'avoir un premier aperçu spatiale des différents sols qui pourront être présents suivant le substrat. Les cartes topographiques de l'IGN et, si elles existent, des cartes géomorphologiques car c'est un facteur majeur de la pédogenèse qui doit être pris en compte tout au long du travail d'analyse. De plus, le MNT peut fournir une carte des pentes et de leurs expositions. Enfin, toute autre carte telle que la biodiversité ou la végétation, la carte des terres agricoles, de l'occupation des sols sont autant d'informations complémentaires qui peuvent être mises en rapport et apporter des indices de changements de nature ou de fonctionnement des sols. Bien sûr, les notices accompagnant ces cartes doivent être lues avec attention (surtout pour la carte géologique) car elles fournissent des renseignements qui peuvent être très utiles pour la compréhension de certains phénomènes.

Dans le même raisonnement que pour les cartes, toutes les études ayant été réalisées sur le secteur peuvent s'avérer intéressantes. Parfois, elle ne concerne pas directement notre sujet (les sols) mais des applications en rapport avec le sol (autoroutes, gazoducs, forages, etc.) ou des sujets connexes (biodiversité, SAGE, etc.).

L'utilisation de photos aériennes est souvent conseillée dans de nombreux ouvrages, à l'aide d'un stéréoscope afin de bien appréhender le relief. Ces photos doivent alors être interprétées et analysées pour obtenir une bonne vision de la nature des sols. Il est préférable que les prises de vue aient eu lieu lors de périodes de ressuyage. Tous ces inconvénients nous poussent à ne pas utiliser ce type de support. Néanmoins, il existe maintenant des outils en ligne tel que Géoportail© ou Google Earth™ qui permettent de visualiser les photos aériennes sur l'ensemble du territoire.

 Enfin, la littérature spécialisée permet d'obtenir des précisions, tant sur les méthodes et la façon de décrire que sur l'environnement général de la zone étudiée.

 Une analyse combinée de l'ensemble de ces données va faciliter le travail ultérieur et permettre aux pédologues d'obtenir une vue générale de la zone d'étude avant d'aller sur le terrain. De plus, une synthèse de ces données peut ainsi préparer le travail de présentation du site d'étude nécessaire pour la notice.

L'ensemble des ouvrages recommandés pour le département de Seine-et-Marne se trouve dans la partie bibliographie et ouvrages de référence.

### **B. Etude préliminaire**

Cette étude préliminaire constituerait une innovation sur la méthode utilisée jusqu'à présent. Elle va prendre pourtant une importance majeure pour la réalisation des futures cartes, permettant aux pédologues-cartographes d'appréhender la réalité du terrain, essentiellement d'un point de vue géomorphologique. Après avoir cartographié des zones de grands plateaux (Melun, Brie-Comte-Robert), nous avons constaté un manque d'informations topographiques sur les cartes IGN 1/25 000. En effet, sur de vastes étendues, la microtopographie prend une importance toute différente qu'en zone montagneuse ou vallonnée. De plus, les Unités Cartographiques se doivent d'être renseignées sur leurs situations topographiques, cela permettrait donc de préparer tout le travail d'interprétation de la distribution des sols en déterminant un zonage de grandes unités géomorphologiques. Cette étude aura aussi pour but de délimiter « à la louche » de grandes zones de sols homogènes (hydromorphie, battance, texture, calcaire et topographie) simplement à l'aide de quelques points de sondages réalisés rapidement à la canne pédologique.

Il faut donc pour cette étude préliminaire un certain nombre de documents et de matériel. Il est conseillé de se munir de cartes présentant le fond topographique et la géologie, préalablement zoomées sur les zones de prospections ainsi qu'un bloc note. Les unités géomorphologiques pourront être reportées directement sur la carte mais les détails ou les commentaires seront notés sur le bloc notes afin de ne pas rendre la carte illisible. Une simple codification par chiffre permettra de relier facilement les 2 documents une fois de retour au bureau. De même les sondages réalisés à la canne pédologique et les photos du paysage pourront être succinctement décrits sur ce bloc. Leurs positions précises n'étant pas obligatoires, une simple annotation sur la carte pourra le resituer. La prospection suivra un itinéraire défini préalablement au bureau, suivant de grands transects et recoupant perpendiculairement les formes du relief.

Cette étude préliminaire va donc avoir pour but de localiser de grandes unités géomorphologiques et d'avoir une première approche de la distribution spatiale des sols. Des zones de références seront déterminées afin de réaliser des toposéquences et ainsi connaître au mieux la répartition locale des sols pour une meilleure interprétation de l'ensemble du secteur. Une carte géomorphologique pourra être dessinée, et servira par la suite tout au long de la cartographie. A terme, la Seine-et-Marne serait alors pourvue sur l'ensemble de son territoire de ce type de carte.

En amont de ces travaux préparatoires, les exploitants agricoles et propriétaires terriens doivent être informé du passage de pédologues dans leurs parcelles. Un simple courrier suffi mais l'obtention d'information dès le début de la cartographie peut faciliter le travail par la suite. C'est pourquoi une demande d'extraction de RPG (Recensement Parcellaire Graphique) ainsi qu'une demande d'accord pour la réalisation de fosses pédologiques (et les périodes les plus adéquates) peuvent être joint à ce courrier. Le but est de bien expliquer le travail qui va être réalisé afin de ne pas se faire chasser à coups de fusil.

### **IV. Campagne de terrain**

### **A. Stratégie d'échantillonnage**

L'échelle finale de la carte étant au 1/50 000, la densité d'observation souhaitée est d'un sondage par cm² de carte, ce qui correspond à un sondage pour 25 hectares, ou encore un sondage tous les 500 mètres [Vink, 1963 *in* Vasseur, 2005].

Le plan d'échantillonnage sera préparé au bureau, il doit prendre en compte la géologie, la géomorphologie (carte réalisée lors de l'étude préliminaire) et l'occupation des sols (pas de sondage en milieu forestier). Une partie des lieux d'observation aura pu être déterminée lors de l'étude préparatoire si des zones d'intérêt majeur sont mises en exergue. Ceci constitue le plan d'échantillonnage théorique. Il est ajusté lors de la campagne grâce à la lecture du paysage et à l'aspect du terrain. En effet, des lieux ayant été perturbés par l'activité anthropique sont à éviter tels que les lisières de forêt, bords de ru (curage), les bords de chemins et de routes, etc. Lors d'une étude parcellaire, il peut être au contraire intéressant de sonder ces zones car elles présenteront des caractéristiques différentes : zones d'ablation et d'accumulation qui engendre un nombre différents d'horizons pédologiques, où, au moins, une différence d'épaisseur de ces horizons.

Chaque pédologue de terrain se verra attribuer un secteur de la carte qu'il aura à sonder. En effet, la description des sols va être, à l'aide de ce guide, la plus homogène possible mais il persiste néanmoins des appréciations personnelles qui peuvent légèrement varier (couleur, pourcentage de taches, texture,…). C'est pourquoi, on peut espérer qu'une zone décrite par la même personne ne présentera qu'un minimum d'incohérences. Des vérifications seront tout de même réalisées par le superviseur. De plus, ayant en charge une zone précise à cartographier, il sera plus aisé pour le pédologue de terrain de bien cerner les phénomènes ayant lieu dans son secteur.

Le superviseur aura en charge de mettre en place parallèlement le plan d'échantillonnage des fosses pédologiques. Il faudra alors prendre en compte l'occupation des sols (période de sortie d'hiver et fin de moisson préférentiellement) ainsi qu'obtenir un réseau de contact avec les agriculteurs locaux et déterminer avec eux les points d'observations. La prise en compte de l'expérience de l'agriculteur et de son réseau de drainage sont alors des informations non négligeables lors du placement de fosses dans les parcelles.

### **B. Description de sondage et fosse**

Atteignant une profondeur maximale de 120 centimètres (sondage tarière), la description des sondages se fait à l'aide des fiches STIPA qui ont pour objectif de saisir les informations sur les sols suivant une méthode standardisée. Elles permettent aussi à l'utilisateur un transfert plus aisé des valeurs sur l'interface de la base de données DoneSol (cf. paragraphe V.B.). Pour la description des différentes rubriques des fiches STIPA, se reporter à l'annexe n°1, et pour la description des différentes caractéristiques du sol, l'ouvrage de référence Guide pour la description des sols (Baize et Jabiol, 1995, p.75 à 228) est fortement conseillé.

### **C. Interprétation des profils**

Une première interprétation succincte des sondages se fait sur le terrain en essayant de prendre en compte la topographie. De retour au bureau, cette interprétation sera complétée ou corrigée.

Le nom des horizons et des différents types de sols suit la classification du Référentiel Pédologique [AFES, 1995]. Une liste non exhaustive des sols communément rencontrés en Seine-et-Marne et de leurs spécificités ainsi que les stratégies de détermination de certaines caractéristiques sont présentées en annexe n°2.

L'interprétation des profils doit se faire en lien avec les cartes géomorphologique et géologique du secteur. Les connaissances et l'esprit d'analyse du pédologue permettent alors de déterminer au mieux les types de sols rencontrés. Dans un souci d'homogénéité d'interprétation, les fosses pédologiques seront interprétées sur 1m 20, la partie plus profonde de la fosse permettra de bien percevoir la géologie ou la profondeur du sol et donc mieux comprendre les phénomènes pédogénétiques ayant eu lieu.

Les analyses issues des fosses pédologiques serviront à confirmer ou infirmer les types de sols qui auront été déterminés.

### **D. Zones de références**

Attention, ces zones de références ne sont pas à confondre avec les secteurs de références mis en place au sein du programme IGCS et qui représentent des cartes pédologiques au 1/1 000 ou 1/2 500.

Suite à l'étude préliminaire, des zones présentant une répartition des sols plus ou moins complexe auront pu être mises en exergue. Les zones de références seront des sortes de zoom sur quelques secteurs d'un coupon et qui permettront au pédologue-cartographe de mieux cerner la distribution des sols en ce point précis. Il devra ensuite, par analyse et déduction, essayer de transposer à de grands ensembles similaires (relief, exposition, pente…) les phénomènes déterminés au niveau de ces zones de références.

Le choix d'une zone de référence devra se faire de manière réfléchie afin qu'elle contribue au mieux à la carte des sols. Disposant du MNT, les cartes des pentes et des expositions pourront être rapidement analysées afin de déterminer les grandes tendances que nous retrouverons sur l'ensemble du secteur. Puis un choix minutieux sera fait en fonction de la géologie et de la géomorphologie, ainsi que l'accès dégagé au site.

L'étude de ces zones se fera de manière rigoureuse mais ne doit pas excéder 4 jours de travail. Deux journées de sondages, de photos, de lecture du paysage et de schémas synthétiques du site devraient suffire. Le temps restant sera consacré au léger travail de synthèse par écrit mais surtout à l'élaboration de toposéquences et de blocs diagrammes qui présenteront l'avantage d'avoir un aspect visuel et « pédagogique » pour la réutilisation de ces schémas lors de la phase de synthèse (réalisation de la minute), de réunions d'informations ou autres.

La phase de terrain sera la partie la plus importante car en un temps très court une grande quantité d'informations devront être collectées. Les sondages à la tarière seront décrits à l'aide de fiches STIPA mais le pédologue de terrain se munira aussi d'une canne pédologique afin de déterminer à quels endroits ont lieu les changements de types de sols de manière rapide. Ces informations complémentaires seront notées dans un bloc note qui devra contenir la description rapide de la zone, mais aussi les impressions que l'on peut ressentir sur le terrain et qui sont parfois d'une grande importance. De plus, quelques schémas à main levée du transect, du site ou de certains détails devront être réalisés. Ils obligent le pédologue à mettre en forme ses idées de manière concrète et à repérer la crédibilité de son analyse. Directement sur l'extrait de carte IGN qu'il aura avec lui, il pourra aussi tracer les « unités typologiques de sols » qu'il aura déterminées. Des clichés du site et des sondages tarières seront aussi à prendre, leur localisation sera à reporter sur la carte.

De retour au bureau, il faudra remettre au propre, et synthétiser le travail de terrain. Il faudra également réaliser une toposéquence (avec la géologie sous-jacente) et si possible, tenter de réaliser un bloc diagramme du site afin d'avoir une bonne représentation 3D des événements se déroulant dans la couverture pédologique.

Un exemple de rapport à rédiger à la suite de chaque zone de référence prospectée est placé en annexe n°3.

Le but de cette stratégie d'échantillonnage est de cartographier l'ensemble du territoire tout en ayant conscience des différents processus de pédogenèse. Les zones de références auront pour but d'appuyer ces connaissances.

### **V. Base de données : Saisie des informations ponctuelles**

La gestion de ces données pédologiques repose sur deux ensembles :

- Un ensemble graphique détaillant la position et la géométrie des objets pédologiques. Ce sont les cartes à différentes échelles suivant le programme suivi.
- Un ensemble sémantique décrivant les caractéristiques de ces objets. Il s'agit de la base de données. [INRA Infosol, 2008]

### **A. Présentation et fonctionnement de la base de données : DoneSol**

L'INRA a proposé dès 1987 de structurer l'information pédologique française dans une base de données commune nommée DONESOL. Cet outil s'appuie sur un Système de Gestion de Base de Données Relationnelle (SGBDR) et un Système d'Information Géographique (SIG) afin de gérer et stocker toutes les informations liées aux cartes par un modèle commun de données pédologiques [INRA Infosol, 2008].

En 1993, DONESOL est retenu officiellement comme le support des données pédologiques dans le programme « Inventaire, Gestion et Conservation des Sols ». Des améliorations ont ensuite été introduites et cela a conduit à l'élaboration, en 2001, d'une nouvelle version appelée DONESOL2. Cette dernière permet de mieux décrire les Unités Typologiques de Sols et les strates [INRA Infosol, 2008].

L'inventaire des sols repose sur des observations ponctuelles de terrain (sondages à la tarière ou fosses pédologiques) complétées par la lecture de paysage. Ces observations permettent de caractériser des types de sols en étudiant la succession des horizons par profil et la répartition des profils dans l'espace.

Le regroupement des données en une seule base permet une homogénéité absolue entre le type des données récoltées dans les différentes régions françaises. En cas de regroupement de cartes réalisées par différents pédologues, cette base garantit des données semblables à chaque échelle traitée. Prenons comme exemple le rassemblement de données collectées au niveau départemental pour réaliser une cartographie régionale. Un gain de temps non négligeable est réalisé du fait de l'absence de cette étape de réinterprétation des données et leur harmonisation. On évite également un risque d'erreur supplémentaire dû à cette même réinterprétation.

Ce système de base nationale est aussi très utile pour la mise à disposition des données de sols (projet WebSol) sur internet. Ce dernier a pour but de mettre à la disposition du public des données sur le sol ainsi que des outils sommaires (ou plus avancés) de cartographie.

Cette base est aussi très importante pour le travail de cartographie du fait de sa fonction d'export des données au format Access et pour pouvoir les travailler par la suite (dessin de la carte).

### **B. Saisie des informations ponctuelles**

L'utilisation d'une base de données unique nécessite d'apporter une grande attention à la saisie des informations.

Au préalable de la saisie, il faut tout d'abord effectuer le transfert des points relevés au GPS sur le PC et effectuer la transformation des coordonnées des points (qui sont enregistrés en WGS 84) en Lambert II étendu qui est le système de coordonnées utilisé dans DoneSol. La méthode de transfert et la conversion des coordonnées sont décrites en annexe n°4.

On commencera par saisir les données ponctuelles récoltées sur le terrain (sondages et fosses) et les analyses correspondantes. Cela permettra d'extraire ces données et de les utiliser au dessin de la minute.

Au cours des trois précédents coupons, des incohérences ont été mises en évidence, notamment des problèmes de casses (certains champs doivent être saisis en majuscule, d'autres en minuscules). Pour remédier à cela, un guide précis de la saisie a été réalisé afin que celle-ci puisse être effectuée par des non spécialistes. Il est joint en annexe à ce rapport (annexe n°5).

### **VI. Réalisation de la minute**

Il s'agit de l'étape de dessin de la carte proprement dite. C'est une étape importante qui permet de visualiser les sondages réalisés dans l'espace.

Le but est donc de faire des regroupements selon le type de sol, sa texture, son hydromorphie, son effervescence, son lessivage, la géomorphologie du terrain et la pierrosité de surface. Les sondages sont regroupés sur le papier en Unités Cartographiques de Sols (U.C.S.).

L'échelle du 1/50 000 étant assez grande, nous avons opté pour une méthode cartographiant tout d'abord des U.C.S. simples (c'est-à-dire correspondant à une seule Unité Typologique de Sol, aussi appelé U.T.S.). Puis, dans un second temps, certaines de ces U.C.S. simples seront regroupées suivant leurs analogies partielles, leurs proximités, la géologie sous-jacente ou l'unité géomorphologique dans lesquelles elles se trouvent. Elles formeront alors des U.C.S. dites « complexes », contenant des U.T.S. ayant des caractéristiques similaires.

### **A. Traitement des données**

Pour ce faire, on effectue en premier lieu une extraction de DoneSol de la table profil. Les critères cités plus haut sont tous contenus dans le nom du sol (champ RPF\_P de la table profil). Il s'agit donc de commencer par une requête sous Access afin de sélectionner les champs nous intéressant. On utilisera la requête « minute » (annexe n°6) pour extraire les champs NO\_PROFIL, NO\_PROF\_BASE, LONGITUDE, LATITUDE et RPF\_P.

On exportera ensuite cette extraction sous Excel où on effectuera un tri (grâce à l'outil de filtre automatique) afin d'obtenir un tableau regroupant toutes les informations utiles au dessin de la minute listées par sondage (exemple en annexe n°7).

A partir de ce fichier, on créera des tables différentes pour chaque critère qu'on enregistre au format .dbf afin de faciliter l'import des couches sous ArcGis 9.3. Attention, il est nécessaire de conserver les champs NO\_HORIZON, LONGITUDE et LATITUDE dans toutes les tables !

On importe donc ensuite les différentes couches sous ArcGis. On fera figurer les critères sous forme de figurés et les types de sols sous forme d'étiquettes, comme montré sur la figure ci-dessous.

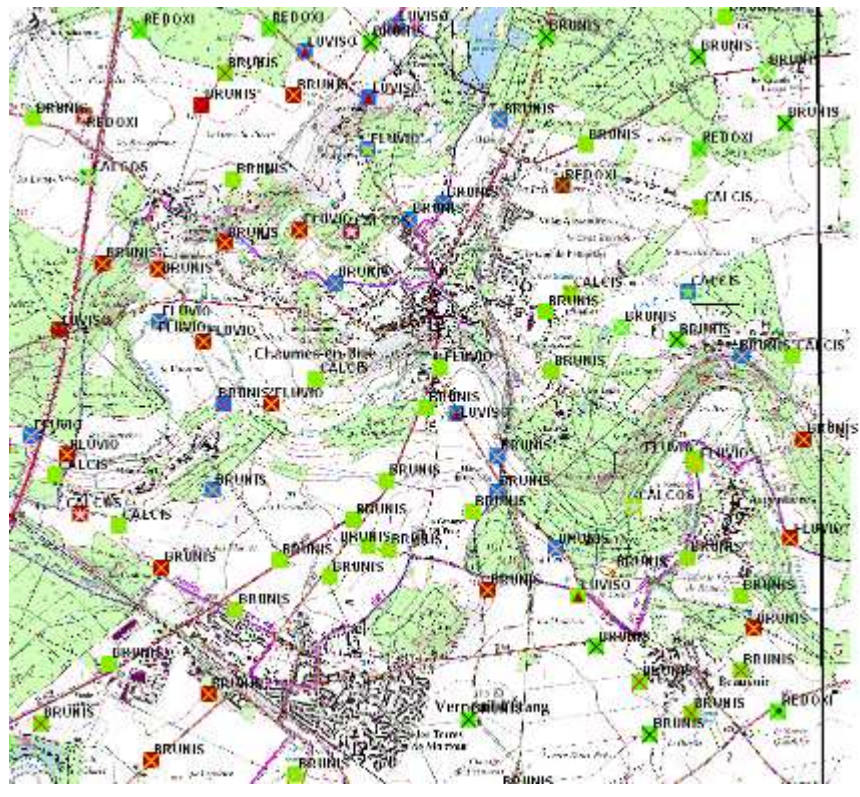

**Fig.1 : Extrait de la minute de Brie-Comte-Robert** 

La liste des figurés utilisés pour la minute est disponible à l'annexe n°7.

On va ensuite imprimer la carte obtenue avec le fond du Scan25 au **1/20 000** auquel on ajoutera les contours de la géomorphologie déterminée sur le terrain au préalable de l'échantillonnage. On fait également figurer le cadre du coupon, ainsi que les cadres des coupons adjacents, et les contours des polygones des coupons déjà réalisés. De plus, des croix de calages déterminées par le géomaticien seront reportées sur cette minute pour le géoréférencement ultérieur. Cela servira de support au dessin manuel de la carte.

L'impression est réalisée en deux morceaux sur le traceur du Conseil Général 77

### **B. Dessin et regroupement des sondages**

Vient ensuite le travail de dessin à la main, sur la carte au 1/20 000 imprimée précédemment. Il s'agit d'un important travail de synthèse des différents paramètres retenus. On utilisera les données obtenues sur les zones de références qui ont permis d'extrapoler les modalités de la pédogénèse locale. Cette méthode permet de mieux cerner les interconnexions entre les différents sols, leur répartition suivant la topographie et la géologie et leur distribution les uns par rapport aux autres.

A notre échelle, les U.C.S. sont dites simples car les sondages contenus dans l'U.T.S. sont similaires ; une rare minorité de sondages présentant des caractéristiques légèrement différentes peuvent y être inclus. Il faut donc procéder à de judicieux regroupements des sondages afin de ne pas réaliser une carte trop détaillée par rapport à la précision obtenue sur le terrain. Cette méthode permet d'avoir un résultat visuellement clair tout en conservant la variabilité observée ou simplement devinée sur le terrain. Sur la figure n°2 ci-dessous, un exemple de zone cartographiée manuellement sur le coupon de Brie-Comte-Robert.

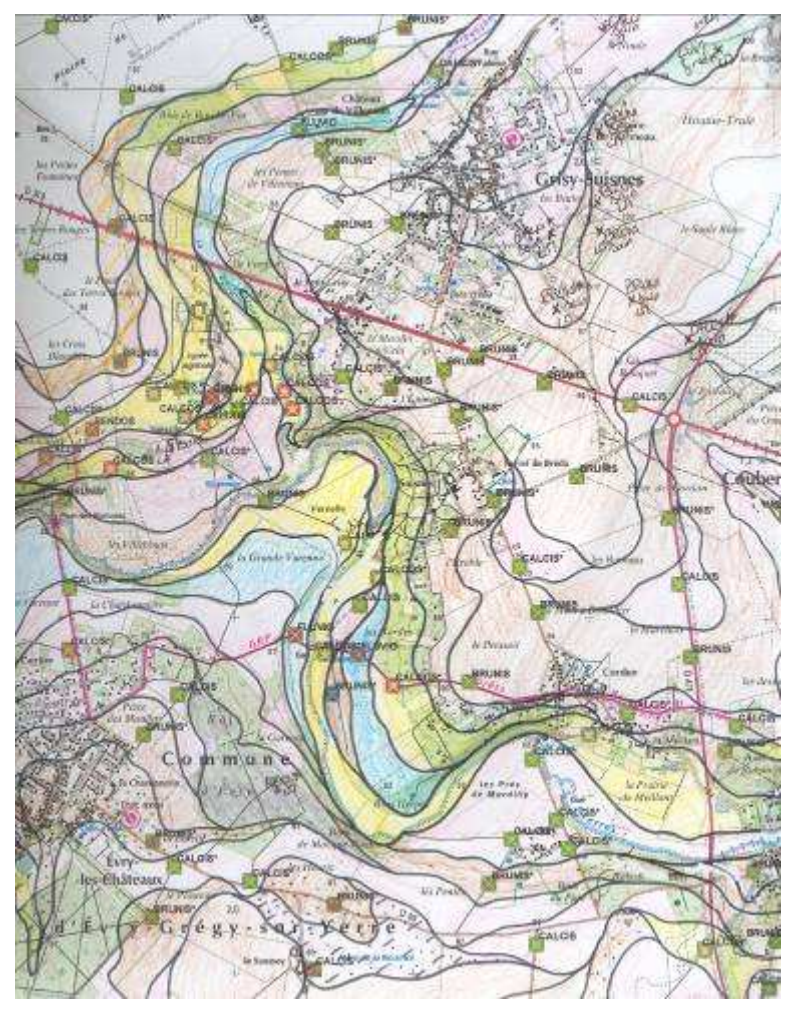

**Fig.2 : Extrait de la minute du coupon de Brie-Comte-Robert** 

On prendra soin de bien numéroter tous les polygones et de les recenser dans un fichier identifié qui sera utilisé pour la labellisation des polygones sur SIG après numérisation.

Ces polygones correspondent à des U.C.S. simples et donc à des U.T.S., ces numéros vont donc être assignés en tant que numéros d'U.T.S. (NO\_US dans DoneSol).

Attention : plusieurs polygones peuvent avoir le même numéro s'ils représentent la même U.C.S. simples/U.T.S.

L'explication du regroupement d'U.C.S. simples en U.C.S. complexes se trouvent au chapitre VIII B.

### **VII. Vectorisation**

Une fois la cartographie manuelle finalisée, les contours des polygones sont reportés manuellement sur un polyester.

Sur ce polyester, figurent des croix de calage numérotées (en Lambert zone 1), qui serviront pour réaliser le géoréférencement du fichier vectorisé.

Le dessin doit être soigné et tracé de manière rigoureuse, les lignes doivent être bien continues (pas de « pâtés ») et les polygones refermés avec soin. Ces opérations doivent être réalisées avec minutie afin de limiter les corrections ultérieures. Ce polyester sera découpé en 2 car le scanner n'est pas assez large pour la taille totale de la feuille.

Ces calques vont être numérisés et vectorisés. La Chambre de d'Agriculture de l'Yonne, qui réalise cette prestation, nous renvoie alors les fichiers en format MIFF MID des deux parties de la carte.

L'idée était de récupérer des fichiers MIFF MID géoréférencés en Lambert Zone 1. La Chambre de l'Yonne n'ayant pas accès à cette projection dans son logiciel, il nous a été fourni un fichier en Lambert carto 1, qui s'est révélé impossible à reprojeter en Lambert zone 1.

La méthode d'ajustement spatial d'ArcGis a donc été utilisée pour caler et géoréférencer le fichier (voir dans l'annexe n°8).

Lors de l'envoi, il faut préciser l'échelle de la carte (1/20 000).

Sur le polyester, faire figurer le Nord, les points de calage avec leur numéro, ainsi que la précision « Est » et « Ouest ». Ceci permet de ne pas faire de confusion entre le recto et le verso du document.

Envoyer le tout à : Chambre d'agriculture de l'Yonne A l'attention de M. DESMUR 14 bis rue Guynemer 89015 AUXERRE CEDEX 03 86 94 22 22

Les détails techniques de récupération et de renseignement du fichier sont expliqués dans l'annexe n°8.

La labellisation des polygones est ensuite réalisée à l'aide du fichier créé lors du dessin de la minute. Chaque polygone a donc un identifiant individuel (attribution automatique par le logiciel), un numéro d'U.C.S.(NO\_UC), un numéro d'U.T.S.(NO\_US), un nom d'U.T.S.(RPF), le type de sol (TYPE SOL), hydromorphie (HYDROMORPHIE), texture (TEXTURE).

### **VIII. Traitement des données surfaciques**

### **A. Présentation de la base des données surfaciques**

La détermination d'un type de sol pour chaque profil permet ensuite de les réunir en Unités Typologiques de Sols (U.T.S.) (Fig.3). L'U.T.S. représente une portion de la couverture pédologique qui présente les caractères diagnostiques d'une pédogénèse proche voire identique et qui offre en tout lieu de l'espace la même succession d'horizons, l'un ou l'autre de ces horizons pouvant être absent [INRA Infosol, 2008].

Une fois les U.T.S. identifiées, on définit les Unités Cartographiques de Sols (U.C.S.) (Fig.3). Les U.C.S. sont en fait des pédopaysages pour lesquels les facteurs de la pédogénèse sont homogènes (morphologie, lithologie, climat…) [INRA Infosol, 2008]. Selon l'échelle de restitution, ces plages cartographiques pourront contenir une seule U.T.S. (pour les cartographies à grande échelle), on parlera alors d'unités pures ou simples, ou plusieurs U.T.S., auquel cas les unités seront dites complexes.

Il est également possible de réunir les horizons des U.T.S. en strates (Fig.3). Elles regroupent les horizons ayant des critères communs et permettent la représentation surfacique de ces données ponctuelles, tout comme les U.T.S. et les U.C.S..

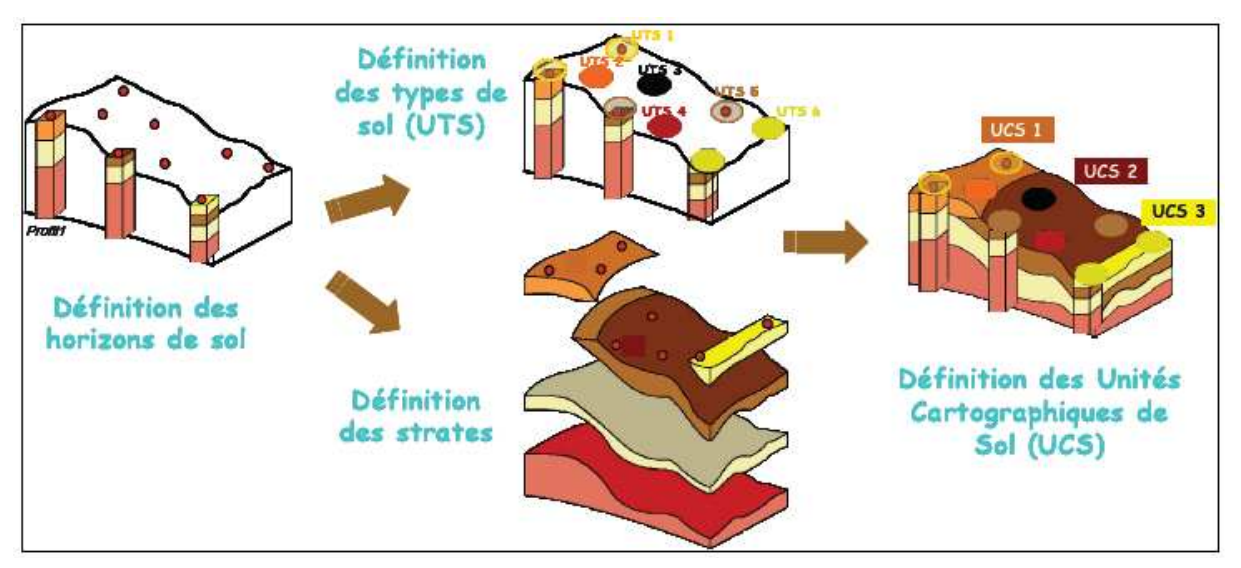

**Fig. 3 : Schéma des différents éléments observés et analysés lors de la réalisation d'un inventaire des sols [INRA Infosol, 2008].** 

L'établissement des données surfaciques a déjà été amorcé durant le dessin de la minute. Il faut ensuite le formaliser sous DoneSol.

L'établissement des Unités Cartographiques de Sols s'effectue en fonction de la géomorphologie, le type de sol, la texture et l'hydromorphie. Le nom de l'U.C.S. devra montrer ces différents paramètres ainsi que sa variabilité interne. Exemple : Sols alluviaux sains, limoneux à limono-sableux, sur Alluvions modernes, en fond de vallons à ru temporaire. Les U.C.S. ont un numéro qui leur est attribué et qui sera utilisé pour labelliser les polygones issus de la numérisation de la minute.

Afin de ne pas avoir à revenir plusieurs fois dans les tables, il est important de bien préparer la saisie de ces données.

### **B. Etablissement des Unités Cartographiques de Sols**

Le regroupement des U.T.S. (ou U.C.S. simples dans notre cas) en U.C.S. complexes est assez subjectif. Cependant, on peut donner quelques pistes qui restent générales. Au sein d'une U.C.S., le nom du sol devra être le même. L'intensité de l'hydromorphie sera la même ou très proche : on peut rassembler les sols à horizon réductique et les sols rédoxiques, par exemple. Dans la mesure du possible, il est souhaitable de conserver une identité de géomorphologie mais il sera possible de rassembler des sols aux géomorphologies proches comme les sols de fond de vallon et ceux de bas de versant ou encore les sols de plateau et ceux de haut de versant. L'approche texturale pourra être un peu plus laxiste. Idéalement, il faudrait éviter mais il sera possible de rassembler les sols à textures assez proches (Argilolimoneux avec argileux, sableux et sablo-limoneux et de même avec les limons).

Ces regroupements seront faits sous Excel et on conservera le numéro des U.T.S. qui sont contenues dans les U.C.S. afin de le transmettre au géomaticien qui ajoutera le champ « NO\_UC » à la table de la carte des sols.

### **C. Renseignement des tables descriptives**

Nous allons maintenant renseigner dans DoneSol les tables descriptives des U.C.S. et U.T.S., respectivement u\_carto et u\_sol.

Pour la table u\_carto, il est demandé, en plus du numéro et du nom, la superficie de l'U.C.S., le nombre d'U.T.S. qu'elle contient et ses altitudes mini et maxi. Ces informations seront disponibles par un travail sur SIG. On demandera donc au géomaticien de croiser la couche d'information des U.C.S. avec le MNT pour connaître les altitudes et de calculer la superficie des U.C.S.. Si le MNT n'est pas disponible, on pourra utiliser les altitudes mini et maxi des sondages contenus dans l'U.T.S.. A la suite de ce travail, il sera possible de renseigner la plupart des champs de la table u\_carto (Fig.4).

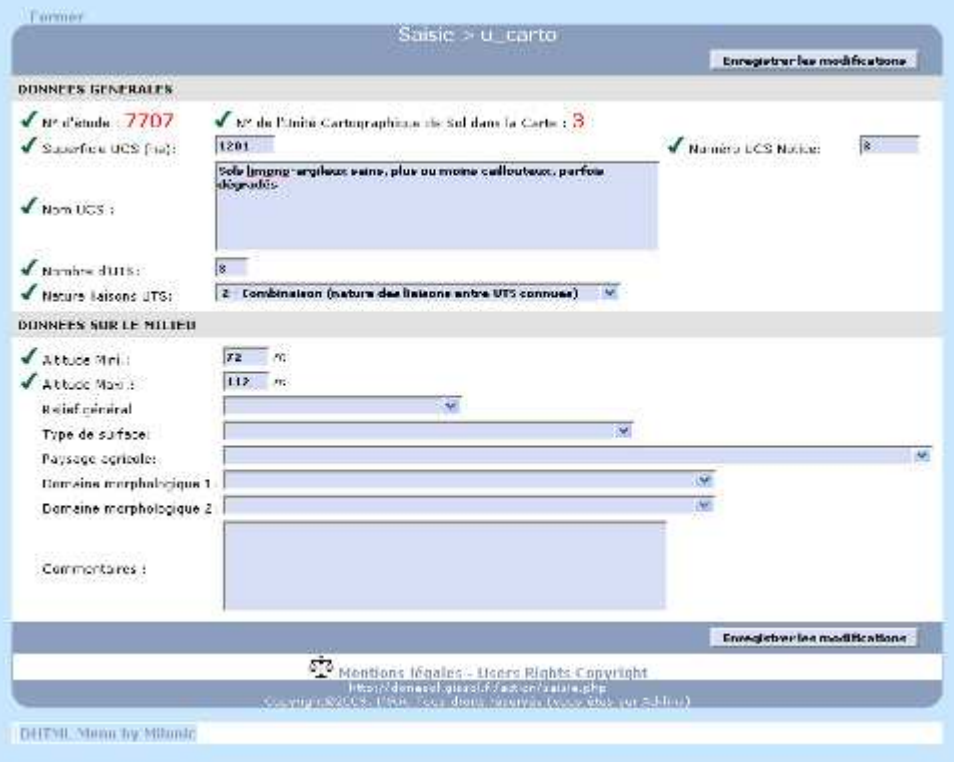

**Fig.4 : Exemple de saisie de la table u\_carto.** 

La table u sol de DoneSol demande des informations plus précises par rapport aux profils qui lui sont associés. Il faut donc commencer par une étude statistique des profils contenus dans les U.T.S.. On procèdera à une extraction de la base de données pour établir un fichier Excel rassemblant les informations de la table profil de DoneSol sans oublier le NO\_PROF\_BASE des profils. Celui-ci servira à lier le n° de l'U.T.S. issu du SIG au profil de la base. Une fois ce fichier prêt, on pourra commencer l'étude statistique de chaque U.T.S.. Les statistiques devront porter sur les champs renseignés dans la table profil des sondages mais aussi (et surtout) des fosses, plus complètes en terme de profil synthétique.

Voici les différents champs à remplir :

- NO\_US, Nom\_US et RPF
- Nombre de profils décrits
- Organisation géologique du sol
- Eléments grossiers
- Différenciation du sol
- Caractéristiques hydriques
- Discontinuité majeure
- Classification de référence : 7 Référentiel Pédologique 1995,

ou pour les futures cartes : 8 – Référentiel Pédologique 2008

En mauve, il s'agit des informations directement disponibles à partir de l'extraction du SIG effectuée au préalable.

En orange, ce sont les informations disponibles aussi bien pour les profils vrais (fosses) que pour les sondages. Il faudra donc en tenir compte lors de l'établissement du fichier de statistiques.

Les informations restantes (en vert) ne concernent que les profils vrais (fosses).

En dernier lieu, il ne faut pas omettre de renseigner la classification de référence utilisée pour la description des strates des U.T.S..

Il faut ensuite remplir la table contient. Celle-ci renseigne sur les relations entre les U.C.S. et les U.T.S.. Il faudra demander au géomaticien de calculer les surfaces des différentes U.T.S. afin de connaître le pourcentage que représente la surface de l'U.T.S. au sein de l'U.C.S..

Une fois ces tables renseignées, on peut renseigner la table affect\_profil\_etude. Il s'agit d'attribuer à chaque sondage de l'étude un numéro d'U.C.S. et d'U.T.S. dans DoneSol. Pour cela, il sera demandé au géomaticien de croiser le Shapefile de la carte des sols et le fichier de points des sondages et fosses. On obtient ainsi un numéro de profil associé à un numéro d'U.T.S. et d'U.C.S.. On peut alors remplir cette table.

### **D. Description des strates**

Il faut ensuite décrire les différentes strates des U.T.S. Pour cela, on créera un fichier sous Excel qui permet, par un judicieux processus, d'entrer le n° d'U.T.S. et le n° d'horizon et d'obtenir les statistiques des différents champs à renseigner (annexe n°9). Sous DoneSol, les trois tables concernant les strates sont liées et doivent être renseignées dans la foulée. Il s'agit des tables affect\_strate\_u\_sol, strate\_var\_qual et strate\_var\_quant. La première décrit succinctement l'organisation de la strate dans l'U.T.S. (n° de l'U.T.S., n° de la strate, son nom, son épaisseur et sa profondeur d'apparition, sa forme…). Les tables suivantes (souvent assimilées à une seule : la table strate) décrivent les caractéristiques physiques et chimiques des strates. Elles reprennent les informations contenues dans les tables horizon et analyses des profils. Il est possible de personnaliser ces dernières dans DoneSol afin que seuls les champs ayant été renseignés sur le terrain apparaissent dans le formulaire de saisie.

### **IX. Réalisation de la notice**

La carte des sols est accompagnée d'une notice qui décrit d'une part les différentes U.C.S. rencontrées mais aussi le contexte du secteur (géologie, géomorphologie, urbanisation, etc.) et quelques applications thématiques.

Dans ce chapitre, nous détaillerons les différentes parties présentes dans la notice et les informations qu'on y fait figurer.

### **A. Description du milieu**

### **1. Contexte géographique**

On parlera de l'occupation du sol et de son évolution grâce à une carte du MOS et les statistiques en découlant que l'on pourra demander au géomaticien. Ce dernier pourra également réaliser une carte de l'évolution de l'urbanisation dans la zone étudiée.

On continuera par une description des petites régions agricoles et des grands ensembles pédologiques décrits par J. Roque dans son Référentiel Régional Pédologique d'Île de France. On illustrera les régions décrites par des photographies représentatives réalisées lors de la phase de terrain.

### **2. Géologie et hydrogéologie**

Pour cette partie, on s'aidera de la carte géologique du coupon éditée par le BRGM.

On commencera par une étude de la géologie régionale et l'histoire géologique de la zone. Celle-ci devra, dans la mesure du possible, retracer les grandes périodes de dépôts sédimentaires ou encore l'époque des transgressions et régressions majeures.

Ensuite on pourra décrire les différentes formations géologiques rencontrées à l'affleurement. Cette partie pourra être illustrée d'un log stratigraphique, d'un croquis géologique synthétique et d'une coupe recoupant les formations décrites.

La partie « hydrogéologie » abordera les échanges avec la nappe sous-jacente (Champigny, Beauce…). On pourra éventuellement y traiter des risques de transferts de pollutions et des cotes d'alerte.

#### **3. Climat**

Cette partie décrira les précipitations, températures et l'éventuel déficit hydrique constaté sur la zone d'étude. Dans la mesure du possible, il faudra utiliser des données issues de stations proches du coupon et ayant un historique assez important pour être significatives (au moins 10 ans).

### **4. Géomorphologie**

On y exposera les différents modelés géomorphologiques rencontrés sur le coupon. Ils seront illustrés et on pourra compléter leur description par un aperçu de la pédogénèse qui leur est caractéristique.

Cette partie traitera également du réseau hydrographique du coupon. Celui-ci sera brièvement décrit et on pourra y ajouter une carte des cours d'eau.

### **5. Enjeux écologiques**

Lorsqu'ils sont présents, il est utile de citer et décrire les enjeux écologiques de la zone étudiée (Zones Natura 2000, Parc Naturel Régional, ZNIEFF, ZICO, etc.).

### **6. Biodiversité**

Il est utile de faire un inventaire (non-exhaustif) des espèces les plus répandues au sein de la zone étudiée. Cela pourra se faire en lien avec la partie précédente des enjeux écologiques du secteur.

### **B. Description des types de sols rencontrés**

Dans cette partie, on décrira les Unités Cartographiques de Sols du coupon. On commencera par citer, s'il y a lieu, les précédents travaux de cartographie ayant été effectués dans cette zone. Cela reprend le travail effectué en début d'étude du coupon, lors de la phase de bibliographie.

On expliquera ensuite la méthode de recueil de l'information en reprenant ce qui a été décrit dans ce rapport au paragraphe II-B – Choix de la méthode de ce guide.

Une explication de ce que sont les U.T.S. et de leur utilité dans l'exploitation de la carte viendra dans le paragraphe suivant.

Enfin, on décrira les Unités Cartographiques de Sols et les U.T.S. qu'elles contiennent. Une photo de fosse ou un dessin de profil viendra illustrer sa description qui s'effectue horizon par horizon. Quelques informations complémentaires tels que l'auteur et la date de la description, les antécédents climatiques, l'occupation du sol, le régime hydrique, la géologie, la topographie et enfin le nom RPF sont à préciser préalablement. Puis la description s'effectue en détaillant la profondeur et le code RPF de l'horizon, puis ces caractéristiques (issues de la fiche STIPA). Les résultats d'analyses seront présentés après la description pour les fosses.

### **C. Cartes thématiques et bibliographie**

Les cartes thématiques sont ensuite exposées avec un détail de la méthode d'obtention et les conclusions qu'on peut en tirer.

La bibliographie regroupe l'ensemble des ouvrages cités tout au long du document, ils doivent être insérés dans le texte sous la forme : [AFES, 1995]. A la fin de la notice, ils doivent être classés par ordre alphabétique par rapport aux auteurs sous la forme :

Aubert C., Bizot E., Glachant C. et Proffit L. (2005) – *Guide conseil 4. Classification agronomique et comportementale des sols de Seine-et-Marne*. – Chambre d'Agriculture de Seine-et-Marne. 176 p.

# **X. Livrable SIG**

La base de données sera transmise aux partemaires sous forme de géodatabase au format .mdb. Elle contient l'ensemble des coupons réalisés.

Les jointures possibles entre couvertures graphiques et tables DoneSol sont les suivantes :

- Pour la couverture « PROFIL », l'identifiant est « NO\_PROF\_BASE », sur lequel on joint les tables « Profil », « Horizon », « Analyses ».
- Pour la couverture « Sol », les jointures sont possibles avec les tables « u\_sol » (correspondant aux unités typologiques de sols – UTS) et « affect\_strate\_u\_sol » (correspondant aux strates et variables qualitatives/quantitatives) avec l'identifiant « NO\_US », numéro des Unités Typologiques de Sols.

### **XI. Conclusion**

Ce document est donc la compilation des connaissances à propos de la cartographie pédologique à la Chambre d'Agriculture de Seine-et-Marne. Il doit servir de base et de ligne de conduite pour la réalisation d'autres coupons au 1/50 000 ou pour des études à plus grande échelle. Il était aussi nécessaire afin de caler et de normer ce travail d'équipe pour une bonne compréhension et réalisation de chacune des phases.

Chef de projet carte des sols

Lolita Gilles

Chargé d'études carte des sols

Pierre-Alain Lessault

**Ce guide méthodologique a été élaboré grâce au partenariat financier avec le Conseil Général de Seine-et-Marne, le Conseil Régional d'Ile-de-France et l'Agence de l'Eau Seine-Normandie.** 

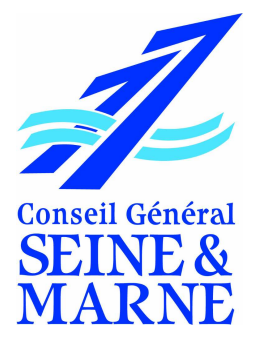

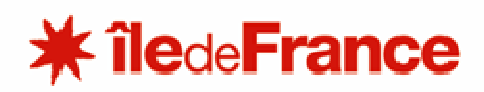

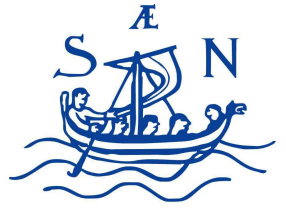

**AGENCE DE L'EAU SEINE-NORMANDIE** 

### **XII. Bibliographie et ouvrages de références**

ADEPRINA et DDA de Seine et Marne. (1978) – *Etude des sols de la Bassée. P.A.R. de la Bassée.* ADEPRINA et Direction départementale de l'agriculture de Seine-et-Marne, Paris, Melun. 72 p.

AFES (1995) – *Référentiel pédologique*. Techniques et Pratiques. INRA Editions, 332 p.

Agence de l'eau Seine Normandie (2006) **-** *Cartographie des zones à dominante humide*. Pôle Rivières et Zones Humides

*Arrêté du 24 juin 2008 précisant les critères de définition et de délimitation des zones humides en application des articles L. 214-7-1 et R. 211-108 du code de l'environnement* – NOR : *DEVO0813942A* - Ministère de l'écologie, de l'énergie, du développement durable et de l'aménagement du territoire. 64p.

Aubert C., Bizot E., Glachant C. et Proffit L. (2005) – *Guide conseil 4. Classification agronomique et comportementale des sols de Seine-et-Marne*. – Chambre d'Agriculture de Seine-et-Marne. 176 p.

Baize D. et Jabiol B. (1995) - *Guide pour la description des sols*. Techniques et Pratiques. INRA Editions, Paris. 377 p.

Baize D. (2000) – *Guide des analyses en pédologie.* – 2ème édition revue et augmentée. Institut National pour la Recherche Agronomique, Paris. 257 p.

Bessemoulin J. (1989) - *Atlas climatique simplifié de la France.* Ministère des transports, service de la météorologie, Paris.

Bournerias M. (1979) - *Guide des groupements végétaux de la région parisienne, Bassin parisien - Nord de la France - (Écologie et Phytogéographie)*. Sedes et Masson, Paris. 483 p.

Bournerias M., Arnal G. et Bock Ch. (2001) - *Guide des groupements végétaux de la région parisienne.* Belin, Paris. 642 p.

Braque R. (1978) – *La forêt et ses problèmes dans le sud du Bassin parisien (Berry-Nivernais) -* Étude de géographie physique*.* Université de Clermont-Ferrand II, Thèse. Vincennes (1982)

Calvet R. (2003) a – *Le Sol, Propriétés et fonctions. Tome 1. Constitution et structure, phénomènes aux interfaces*. Editions France Agricole et Dunod, Paris. 456 p.

Calvet R. (2003) b – *Le Sol, Propriétés et fonctions. Tome 2. Phénomènes physiques et chimiques. Applications agronomiques et environnementales*. Editions France Agricole et Dunod, Paris. 456 p.

Collectif (2008) – *Orientations pour la préservation et la valorisation des espaces ouverts des Portes de la Brie* – Phase 1 : Diagnostic du territoire. 136 p.

Direction Régionale de l'Environnement (2004) – *DocSigerif*

DIREN - http://diren-idf-eaux-souterraines.brgm.fr/Nappe\_Champigny.htm

Duchaufour P., 1997. *Abrégé de pédologie*. 5 ème édition, Masson, Paris, 291p.

Dupont P. (1962) - *La flore atlantique européenne.* Introduction à l'étude du secteur ibéroatlantique. *Doc. Carte prod. Vég.* Toulouse. 414 p.

Gilles L., 2007. *Elaboration d'une carte pédologique : la carte des sols de Melun au 50000*  <sup>ème</sup>. Mémoire de 2<sup>ème</sup> année de Master Sciences et Technologie Mention Sciences Appliquées à l'Ingénierie de l'Aménagement, Université de Savoie Chambéry, 43p.

Horemans P. (1969) – *La carte au 1/250 000, feuille de Paris*. SESCPF, INRA, Orleans.

Horemans P. (1984) – *Paris.* Carte pédologique de la France au 1/250 000 et notice, feuille NM 31-11, Institut National de la Recherche Agronomique, Olivet. 202 p.

INRA Infosol, 2008. *DoneSol version 2.0, Dictionnaire de données*, INRA, Orléans, 336p.

Inventaire Forestier National – http://www.ifn.fr

Jolivet C., Boulonne L. et Ratie C. (2006) – *Manuel du réseau de Mesures de la Qualités des Sols (RMQS)*. Institut National de la Recherche Agronomique, Olivet. 187 p.

Jovet P. (1968) – *Paris*. Carte de la végétation de la France au 1/1 250 000, Centre National de la Recherche Scientifique, Service de la carte de végétation, Toulouse.

Jovet P. (1979) – *Melun*. Carte de la végétation de la France au 1/1 250 000, Centre National de la Recherche Scientifique, Service de la carte de végétation, Toulouse.

Magnier A., 2006. *Le SIG : un outil au service de la cartographie des sols*. Mémoire de 2 année de Master Géosciences de surface / subsurface et géomatique, Université d'Orléans, 37p.

Martin J.C., Giot D. et Le Nindre Y.M. (1999) - *Etudes préalables à la réalisation d'un modèle de gestion de la nappe de Beauce*. Géométrie du réservoir et limites de la nappe de Beauce. Rap. BRGM R 40571, 123 p., 6 tabl., 98 fig. (dont 48 dans volume séparé), 1 ann.

Mégnien C. et F. & al. (1980) – *Synthèse géologique du bassin de Paris. Volume I. Stratigraphie et paléogéographie.* Mémoire du BRGM n°101. 466 p.

Mégnien C. et Debrand-Passard S. & al. (1980) – *Synthèse géologique du bassin de Paris. Volume II. Atlas.* Mémoire du BRGM n°102.

Mégnien C. et F. & al. (1980) – *Synthèse géologique du bassin de Paris. Volume III. Lexique des noms de formation.* Mémoire du BRGM n°103. 467 p.

Legros J.P. (1996) – *Cartographies des sols*. De l'analyse spatiale à la gestion des territoires. Presses polytechniques et universitaires romandes, 321p.

Lessault P.A. (2008) – *Elaboration d'une carte pédologique : La carte des sols de Brie-Comte-Robert au 50 000ème* – Rapport de stage. 50 p.

Loussot P., Bernollin N. et Esterbet M. (1994) – *Catalogue des stations forestières de la Brie francilienne*. Document interne. 182 p.

Lozet J. et Mathieu C. (1997) – *Dictionnaire de science du sol*. Lavoisier TEC & DOC, Londres, Paris, New-York. 490 p.

METEO FRANCE (1992) - *Données climatiques trentenaires*, Ministère des transports, service de la météorologie, Melun.

Rameau J.-Cl. (1988) - *Le tapis végétal*. Ecole Nationale du Génie Rural des Eaux et Forêts, Nancy, 102 p.

Richer de Forges A., et Verbeque B. (2003) – *Notice explicative de la cartes des sols de Patay au 1/50 000* – Chambre d'Agriculture du Loiret, Orléans. 148 p.

ème

Riedel C.E., et Franc de Ferrière J. (1951) – *Les sols et les climats de la Brie*. Essai de classification pédologique des sols de limon et de vulgarisation agricole à l'usage des agriculteurs briards – Chez les auteurs Melun, 240 p.

Roguet M. (1973) – *Orientations régionales de production de la région parisienne*, Centre Régional de la Propriété Forestière d'Ile-de-France et du Centre, Orléans.135 p.

Roisin P. (1969) – *Le domaine phytogéographique atlantique d'Europe.* Gembloux. 262 p.

Roque J. (2003) – *Référentiel Régional Pédologique de l'Île de France à 1/250 000*. Régions naturelles, pédopaysages et sols. INRA, 244 p.

Roque J. (2007) – *Carte pédologique de France à 1/100 000 : Meaux.* Feuille n°**7**– INRA. 196 p.

Bibliographie des cartes géologiques du département

Denizot G. et Terrien J. (1970) – *Carte géologique détaillée de la France : Fontainebleau* – Feuille **XXIV-17** – BRGM. 20 p.

Denizot G. et Terrien J. (1970) – *Carte géologique détaillée de la France : Château-Landon* – Feuille **XXIV-18** – BRGM. 16 p.

Hatrival J.-N. (1991) – *Carte géologique de la France à 1/50 000 : Montmirail* – Feuille **2614** – BRGM. 28 p.

Labourguigne J. et Turland M. (Coord.) (1974) – *Carte géologique de la France à 1/50 000 : Melun* – Feuille **XXIV-16** – Ministère de l'industrie, Service de la carte géologique de la France. 29 p.

Lorenz C., Obert D. et Bricon C. (1977) – *Carte géologique de la France à 1/50 000 : Meaux* – Feuille **XXV-13** – Ministère de l'industrie, du commerce et de l'artisanat, Service géologique national. 12 p.

Lorenz C., Obert D. et Bricon C. (1989) – *Carte géologique de la France à 1/50 000 : Coulommiers* – Feuille **2514** – BRGM. 33p.

Manivit J. (1979) – *Carte géologique de la France au 1/50 000 : Malesherbes* – Feuille **XXIII-17** – Ministère de l'industrie, Service géologique national. 34 p.

Manivit J. et Desprez N. (1978) – *Carte géologique de la France à 1/50 000 : Pithiviers* – Feuille **XXIII-18** – BRGM. 32 p.

Marchand J. (1968) – *Carte géologique détaillée de la France : Rozay-en-Brie* – Feuille **XXV-15** – Service de la carte géologique de la France, BRGM. 8 p.

Marchand J., Weecksteen G. et Goguel J. (1967) – *Carte géologique détaillée de la France : Nangis* – Feuille **XXV-16** – Ministère de l'industrie, Service de la carte géologique de la France. 9 p.

Ménillet F., Breton J.-P., Colleau A. et Neau G. (1974) – *Carte géologique de la France à 1/50 000 : Chéroy* – Feuille **XXV-18** – Ministère de l'industrie et de la recherche, Service géologique national. 26 p.

Pomerol Ch., Bricon C., Guernet C., Menillet F. et Michel J.-P. (1969) – *Carte géologique détaillée de la France : Etampes* – Feuille **XXIII-16** – BRGM. 22 p.

Soyer R., Caudron M., Labourguigne J. et Putallaz J. (1971) – *Carte géologique détaillée de la France : Lagny* – Feuille **XXIV-14** – Ministère du développement industriel et scientifique, BRGM. 45 p.

Soyer R. et Goguel J. (1963) – *Carte géologique détaillée de la France : Brie-Comte-Robert* – Feuille **XXIV-15** – Ministère de l'industrie, Service de la carte géologique de la France.

Soyer R. rév. par Labourguigne J. (1971) – *Carte géologique détaillée de la France : Dammartin-en-Goële* – Feuille **XXIV-13** – Ministère du développement industriel et scientifique, BRGM. 29 p.

Turland M. et Vincent P.-L. (1973) – *Carte géologique détaillée de la France : Montereau-Fault-Yonne* – Feuille **XXV-17** – Ministère du développement industriel et scientifique, BRGM. 50 p.

Vincent P.-L. (1973) – *Carte géologique détaillée de la France : Sergines* – Feuille **XXVI-17** – Ministère du développement industriel et scientifique, BRGM. 19 p.

Weecksteen G. (1968) – *Carte géologique détaillée de la France : Esternay* – Feuille **XXVI-15** – Service de la carte géologique de la France, BRGM. 11 p.

# **Liste des annexes**

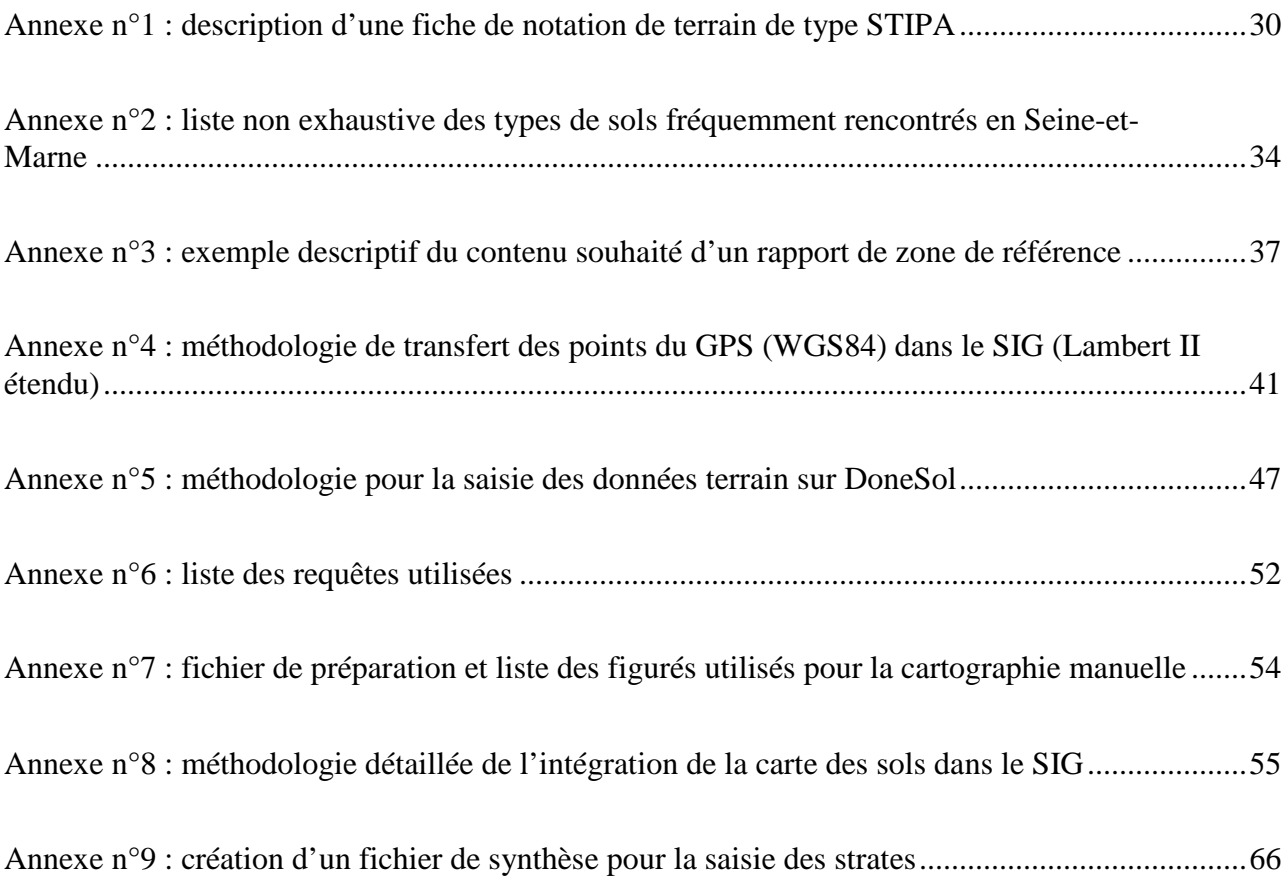

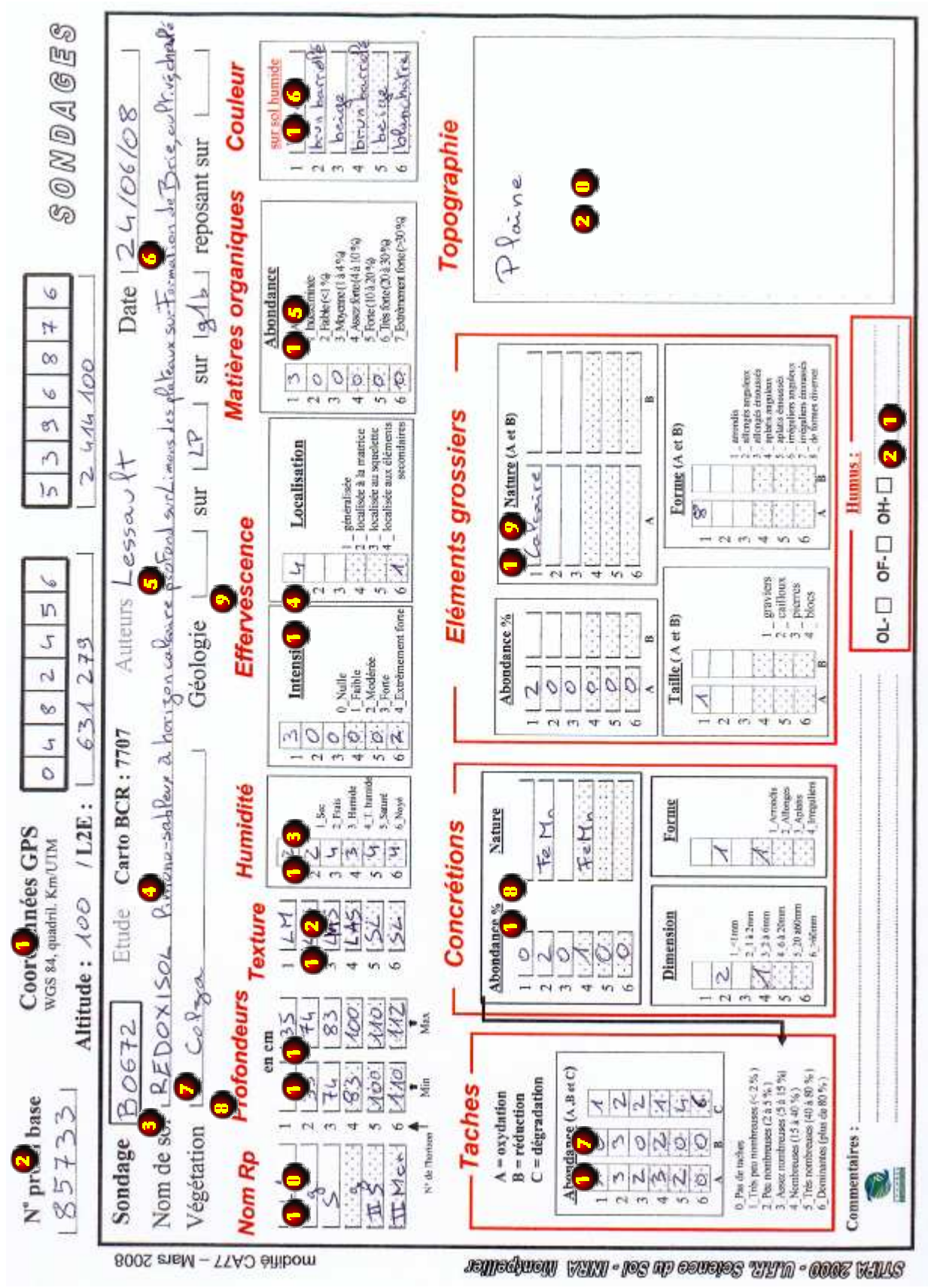

Annexe n°1 : description d'une fiche de notation de terrain de type STIPA

 Espace réservé aux coordonnées WGS84 fourni par le GPS. Elles sont ensuite converties en coordonnées Lambert II étendu à l'aide du logiciel Circé pour leur intégration dans DoneSol (il est présenté en annexe n°3 une méthodologie descriptive du transfert des données du GPS jusqu'à leurs conversions en coordonnées Lambert II étendu que j'ai rédigé en tant que document interne).

 Numéro de profil base, qui est un numéro délivré par la base de données DoneSol lors de l'enregistrement du sondage dans celle-ci.

 Emplacement destiné au numéro du sondage (numérotation interne, propre à chaque organisme).

 Numéro de l'étude (propre à chaque carte réalisée, dans le cas de Brie-Comte-Robert, il s'agit de 7707).

S<sup>t</sup> Nom de l'auteur ayant réalisé le sondage.

Date de réalisation du sondage.

 Nom de sol, défini grâce aux paramètres relevés sur le terrain et répondant à la typologie du Référentiel Pédologique 1995 [AFES, 1995].

 Végétation, cette rubrique permet surtout de savoir si le sondage s'effectue en milieu agricole, boisée, etc.

 Géologie, soit observée sur le terrain lors du sondage, soit définie grâce à la carte géologique.

 Nom des horizons, codé d'après les normes du Référentiel Pédologique 1995 [AFES, 1995].

Profondeurs de chaque horizon (limite haute et limite basse), observées sur le terrain.

 Texture, cette détermination permet d'attribuer à un matériau le nom d'une classe texturale, représentée dans un triangle de textures (celui des sols de l'Aisne en ce qui nous concerne, voir annexe n°4). Elle s'estime par pétrissage entre les doigts, permettant une évaluation tactile de la composition granulométrique [Baize & Jabiol, 1995].

Etat d'humidité, dépendant des conditions climatiques des jours précédents, mais peut permettre d'indiquer la présence d'une nappe d'eau libre.

 L'effervescence à HCl (solution diluée au 1/5) permet de mettre en évidence la présence de carbonate de calcium dans la terre fine ou dans la fraction des éléments grossiers. Elle peut être d'origine naturelle ou anthropique (chaulage).

 L'abondance de matières organiques est estimée à l'œil et suivant la couleur de l'horizon.

 La couleur de l'horizon est décrite visuellement par l'opérateur. On y perd en précision par rapport à l'utilisation du code Munsell, mais cela représente un gain de temps.

 Les taches observées résultent de l'action de l'eau dans le sol. Les taches d'oxydation correspondent à l'oxydation ou réoxydation des composés du fer et/ou du manganèse, qui se traduisent par une couleur rouille. Les taches de réduction sont de couleur gris verdâtre et correspondent à la réduction des composés ferriques. Les taches de dégradation sont dues à une éluviation d'argile et/ou de décoloration due à un départ de fer. On s'appuie sur la quantité, la taille ainsi que la profondeur d'apparition de ces taches pour déduire l'hydromorphie et l'illuviation dans un sol.

 La concrétion est un processus de cimentation et d'induration par accumulation de matériel grâce au phénomène de dissolution/précipitation. Les concrétions peuvent être carbonatées, d'oxydes de fer et/ou d'alumine ou de sels divers. Les dimensions, la forme et la couleur peuvent être très variées [Lozet & Mathieu, 1997 *in* Gilles, 2007]. Dans notre cas, elles sont généralement de nature ferromanganique. Les concrétions peuvent être soit actuelles soit héritées et leur différenciation n'est pas toujours aisée bien que les actuelles sont généralement moins indurées que les héritées. Cependant, nous savons que nous en rencontrons des deux types [Riedel & Franc de Ferrière, 1951].

**O** Les éléments grossiers sont tous les constituants minéraux individualisés de dimension supérieure à 2 mm [Baize & Jabiol, 1995]. L'abondance est un pourcentage massique de sol et est estimée par l'opérateur. Leur description permet d'estimer la fertilité ou les limites à la mécanisation, mais aussi d'interpréter le solum (colluvionnement, remontée du substrat, apport anthropique, etc.)

 La topographie relative du lieu peut fournir une aide lors de l'interprétation d'un sol. Cette rubrique n'existant pas précédemment, j'ai proposé, lors d'une réunion de l'équipe, de l'intégrer sur la fiche.

 La description de l'humus intervient lors de sondages sous forêt. On décrit les horizons superficiels organiques et on décrit le type d'humus suivant une clé de détermination présentée en annexe n°5.

# Annexe n°2 : liste non exhaustive des types de sols fréquemment rencontrés en Seine-et-Marne

*Définitions issues du Référentiel pédologique 1995 [AFES, 1995]* 

### **BRUNISOL**

Présence d'un horizon structural S bien développé, jamais calcaire.

Solum diagnostique :

- Sous forêts : A / S / C ou M ou R
- Sous cultures : LA / S / C ou M ou R

#### **CALCISOL**

Peuvent présenter une légère effervescence localement ou ponctuellement. Il existe un stock de carbonate de calcium  $(CaCO_3)$  en amont ou sous-jacent (substrat, roche-mère ou éléments grossiers).

Solum diagnostique :

- Aci ou LAci / Sci / C ou M ou R

#### **CALCOSOL**

Présence obligatoire d'un horizon Sca. L'effervescence est marquée sur l'ensemble du profil. Solum diagnostique :

- LAca ou Aca / Sca / C ou M ou R
- LAci ou Aci / Sca / C ou M ou R

#### Intergrades entre CALCOSOLS et CALCISOLS

En cas de solum diagnostique Aci / Sci / Sca / C ou M ou R :

- L'épaisseur de [Aci + Sci] est nettement inférieure à celle de Sca => CALCOSOL décarbonaté en surface
- L'épaisseur de [Aci + Sci] est nettement supérieure à celle de Sca => CALCISOL bathycarbonaté
- L'épaisseur de [Aci + Sci] est équivalente à celle de Sca => CALCISOL-CALCOSOL

#### RENDOSOL (RENDISOL)

Aca (Aci) ou LAca (LAci) fait moins de 30 à 40 cm d'épaisseur.

Solum dignostique :

- Aca ou LAca / C ou M ou R
- (Aci ou LAci / C ou M ou R)

### FLUVIOSOL

Toujours en position basse dans les paysages, se développent sur des matériaux récents (alluvions fluviatiles), sont marqués par la présence d'une nappe alluviale permanente ou temporaire à fortes oscillations et sont inondables en période de crue.

Absence d'horizons E et BT ainsi que d'horizons G, g ou –g à moins de 50 cm de profondeur. Solums dignostiques :

- FLUVIOSOLS BRUTS : M ou D
- FLUVIOSOLS TYPIQUES : Js / M ou D, A ou LA / Jp / D, A ou LA / Jp / M / D
- FLUVIOSOLS BRUNIFIES : A ou LA / S / (M) / D

### REDUCTISOL & REDOXISOL

Caractères hydromorphes apparaissant à moins de 50 cm de profondeur. Il existe deux cas :

- Présence uniquement d'horizon G ou –g (A, S, C, Jp admis) => REDUCTISOL ou REDOXISOL.
- Présence également d'horizons E, BT, Sca, Sci, etc. : Rattachement double : LUVISOL-REDOXISOL, PODZOSOL-REDUCTISOL, …
- Présence d'horizons E et BT ou S, forte différenciation texturale, etc. : PLANOSOL TYPIQUE.

#### LUVISOL

Différenciation texturale résultant d'une illuviation d'argile.

Il en résulte :

- des horizons supérieurs appauvris en argile et en fer, décolorés, moins structurés et plus perméables : horizon E
- des horizons plus profonds enrichis en argile et en fer, plus colorés, mieux structurés et moins perméables : horizon BT

Horizons de référence : Présence obligatoire d'un horizon E et d'un horizon BT.

#### Solums diagnostiques :

- NEOLUVISOLS : A ou LA/E/BT ou LA/BT : E modérément appauvri, encore assez coloré, assez bien structuré et aéré. Transition entre E et BT progressive.
	- o Si la teneur en argile de E < 10 %, alors la teneur en argile de BT = celle de E  $+3 \%$ .
	- o Si la teneur en argile de  $E > 30$ %, alors la teneur en argile de BT = celle de E  $+9%$
	- o Si la teneur en argile de E est entre 10 et 30 %, le rapport entre la teneur en argile max dans BT et la teneur min dans E est compris entre 1,3 et 1,8.
- LUVISOLS TYPIQUES : A ou LA/E/BT ou LE/BT : E nettement appauvri, décoloré et peu structuré. BT est typique. Transition nette entre E et BT.
	- o Si la teneur en argile de  $E < 10$ %, alors la teneur en argile de BT = celle de E  $+ 8 \%$ .
	- o Si la teneur en argile de  $E > 30$ %, alors la teneur en argile de BT = celle de E  $+ 24 \%$ .
	- o Si la teneur en argile de E est entre 10 et 30 %, le rapport entre la teneur en argile max dans BT et la teneur min dans E est supérieur à 1,8.

Qualificatifs utiles :

luvique : présence d'un léger processus d'illuviation mais jugé insuffisant pour que l'horizon soit considéré comme un horizon BT.

- colluvial : solum développé à patir de matériaux colluviaux.
- bathycarbonaté : CALCISOL Aci / Sci / Sca
- décarbonaté en surface : CALCOSOL Aci / Sca
- insaturé en surface : CALCISOL A / Sci
- rédoxique : apparition de caractères d'oxydo-réduction (g ou –g) entre 50 et 80 cm
- réductique : apparition de caractères de réduction (G) entre 50 et 80 cm
- à horizon rédoxique de profondeur : apparition de caractères d'oxydo-réduction (g ou  $-g$ ) entre 80 et 120 cm
- à horizon réductique de profondeur : apparition de caractères de réduction (G) entre 80 et 120 cm
- fluvique : sol qui répond aux conditions d'un FLUVIOSOL
- leptique : qualifie un solum d'épaisseur plus faible que la norme (sans compter l'horizon C, ni les couches M, D et R).

# Annexe n°3 : exemple descriptif du contenu souhaité d'un rapport de zone de référence

Zone de référence n° Commune de :

### Nom de la zone référence

(Incluant la géomorphologie du site, ex : versant, fond de vallée…)

### Site d'étude :

#### Géomorphologie du site :

(ex : versant concave à pente régulière + % de pente et exposition, plateau…)

#### Géologie :

 Formation rencontrées, 3-4 mots sur leurs caractéristiques, leurs épaisseurs, présence de sources, présence de captage AEP dans le secteur…

### Végétation – Climat – MOS :

 Préciser dans quel région naturel on se situe, décrire rapidement le milieu et ces caractéristiques (milieu bocager, openfield, anciennes haies et anciens chemins ayant pu influencer le transfert de particules…)

Le climat général du secteur avec quelques précisions locales si possible.

Tous types de détails utiles

N° et nombre de sondages et choix du site :

 Pourquoi ce site a été choisi : semble bien représenter les environs ou au contraire il paraissait plus complexe et nécessitait une analyse plus approfondie

Choix des lieux de sondages ?

Insérer une toposéquence avec la géologie et la pédologie

### Description des sondages

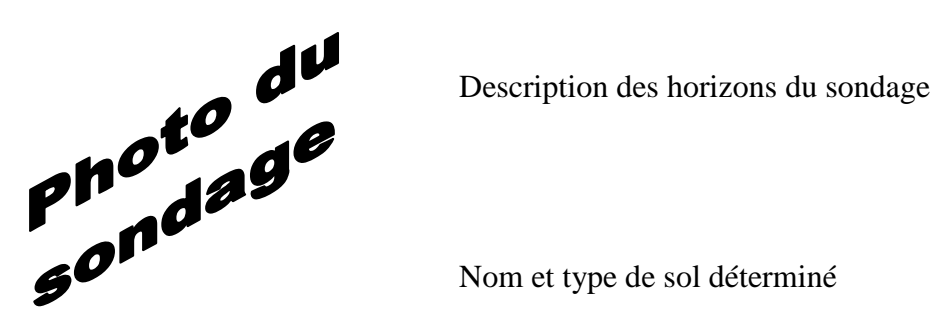

Nom et type de sol déterminé

protografie Description des horizons du sondage

Nom et type de sol déterminé

### Analyse pédologique et spatiale des sols

 Stratégie de répartition des sols, comment et pourquoi ils se distribuent par rapport à la géologie, la topographie, l'exposition, le temps, le climat et la végétation. Une explication argumentée est nécessaire par rapport à des observations où des hypothèses émises.

 Voir si on peut déterminer les trajets de l'eau dans les sols (résurgence de sources dans les coteaux…), l'influence que l'homme a eue sur ces quelques parcelles (parfois grâce à une discussion avec l'agriculteur du coin), l'érosion majoritaire qui a lieu… De même, ce paragraphe nécessitera une argumentation pour chacun des thèmes abordés, néanmoins, cette partie étant plus subjective, des hypothèses bien argumentées peuvent être développées même s'il n'y a pas d'observations concrètes.

 Définir les facteurs majoritaires influant sur la pédogenèse du secteur et comment ils y prennent part.

### Extension de l'analyse réalisée

Le but de ces zones de référence est tout de même d'analyser précisément un secteur pour pouvoir appliquer les mêmes conclusions et donc la même répartition des sols sur des ensembles plus vastes. Il faut pour cela bien faire attention aux endroits jouxtant la zone d'étude pour regarder si la stratégie de dépôt semble être la même. Une fois au bureau, l'extension de ces études devra être réfléchi et argumenté (même géologie, même topographie, même exposition…) Ces endroits doivent être cités (afin que ce travail ait servi) et peut être démontrés si des sondages ont été fait. Des comparaisons avec d'autres zones de

référence ou simplement des situations similaires rencontrées sur le terrain peuvent être citées pour étayer ou infirmer les hypothèses. Il peut être aussi intéressant de souligner des différences rencontrées par rapport à un ou deux critères variant et ainsi tirer des conclusions pour d'autres secteurs…

La création d'une clé de détermination des sols par rapport à la géomorphologie serait un élément intéressant qui pourrait être complété par la suite avec les expériences issues du terrain et des autres zones de référence. Exemple :

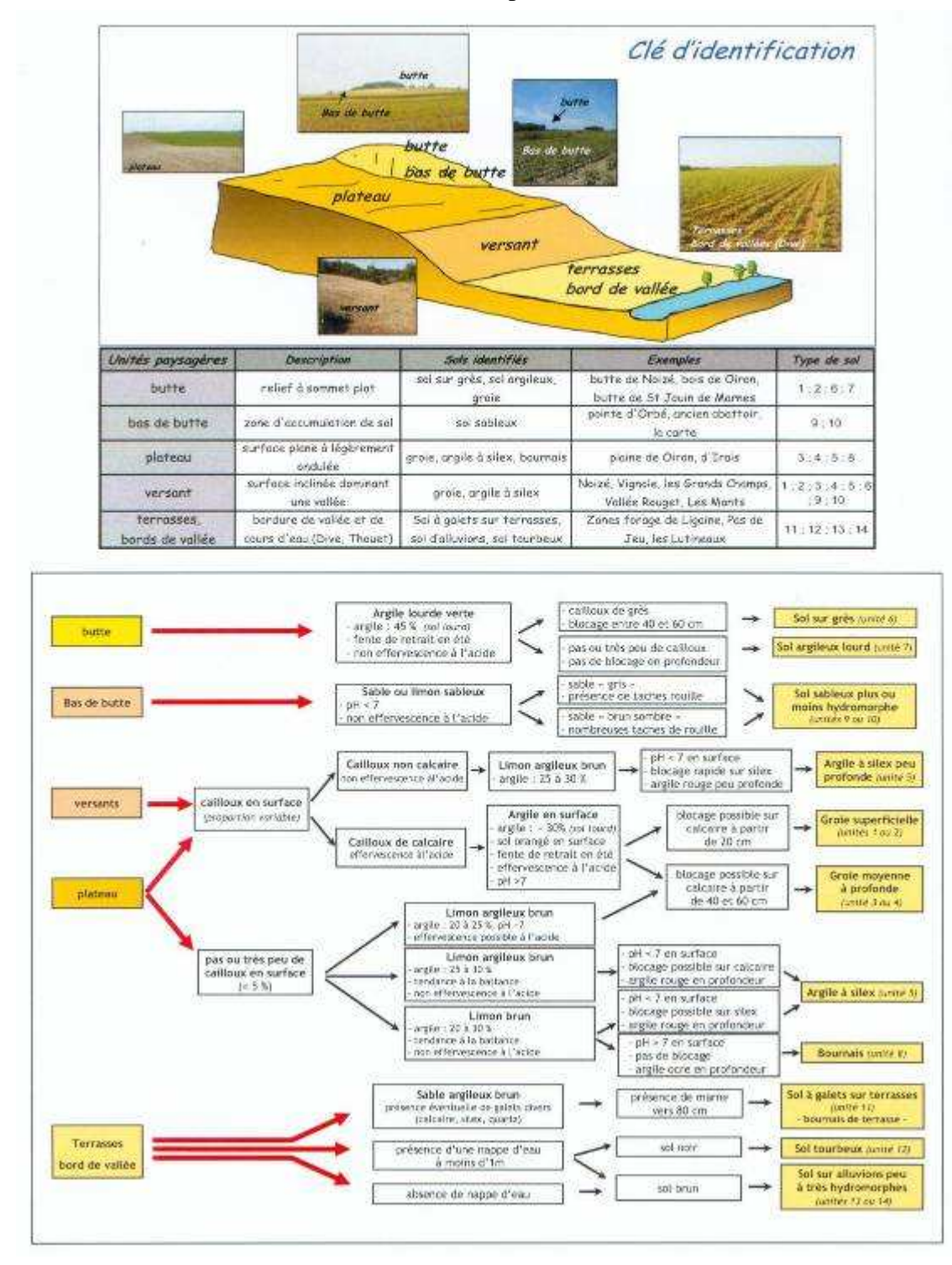

**Fig. : Exemple de clé de détermination des types de sols au nord des Deux-Sèvres (Minette et Cam, 2007)** 

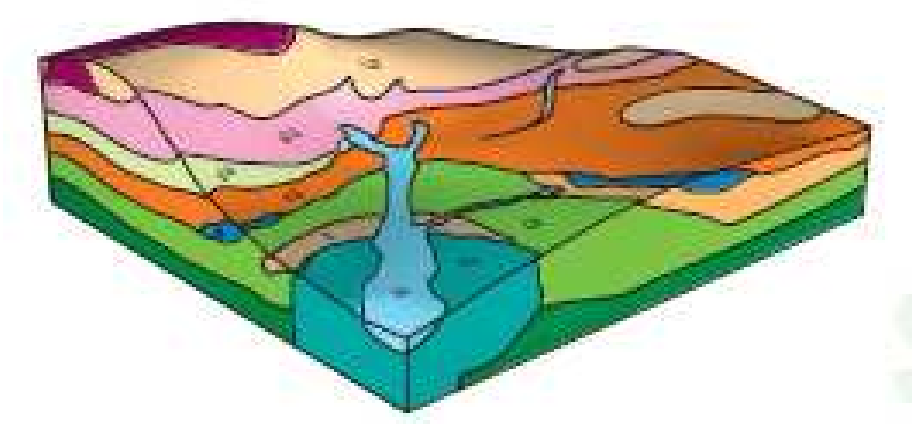

Exemple de bloc diagramme à réaliser sur SIG NB : L'exposition, une légende et une description succincte doivent être rajoutée

Carte IGN présentant les lieux de sondages, les U.T.S. déterminées et leurs localisations (une carte scannée issue du terrain peut suffire)

De plus, des annexes facultatives peuvent être rajoutées si elles présentent un intérêt (coupe synthétique à main levée, observations de terrain, passage de livres traitant du sujet mise en exergue…)

# Annexe n°4 : méthodologie de transfert des points du GPS (WGS84) dans le SIG (Lambert II étendu)

Les coordonnées géographiques des sondages sont enregistrées sur le terrain dans le GPS en WGS84.

Plusieurs étapes de transfert vont être nécessaires pour intégrer les sondages dans la géodatabase du SIG.

### **1 - Transfert des données du GPS vers le PC**

- 1.) Brancher le GPS à la prise 4 broches qui est reliée au PC. Allumer le GPS.
- 2.) Ouvrir le logiciel CartoExploreur3, cliquer sur le bouton « Bibliothèques » et choisir le menu « Waypoints » (ou taper Ctrl + W).
- 3.) Une nouvelle fenêtre s'ouvre ; cliquer sur l'icône « Transférer depuis le GPS » (ATTENTION : prendre soin d'avoir choisi ou créé le fichier de destination)

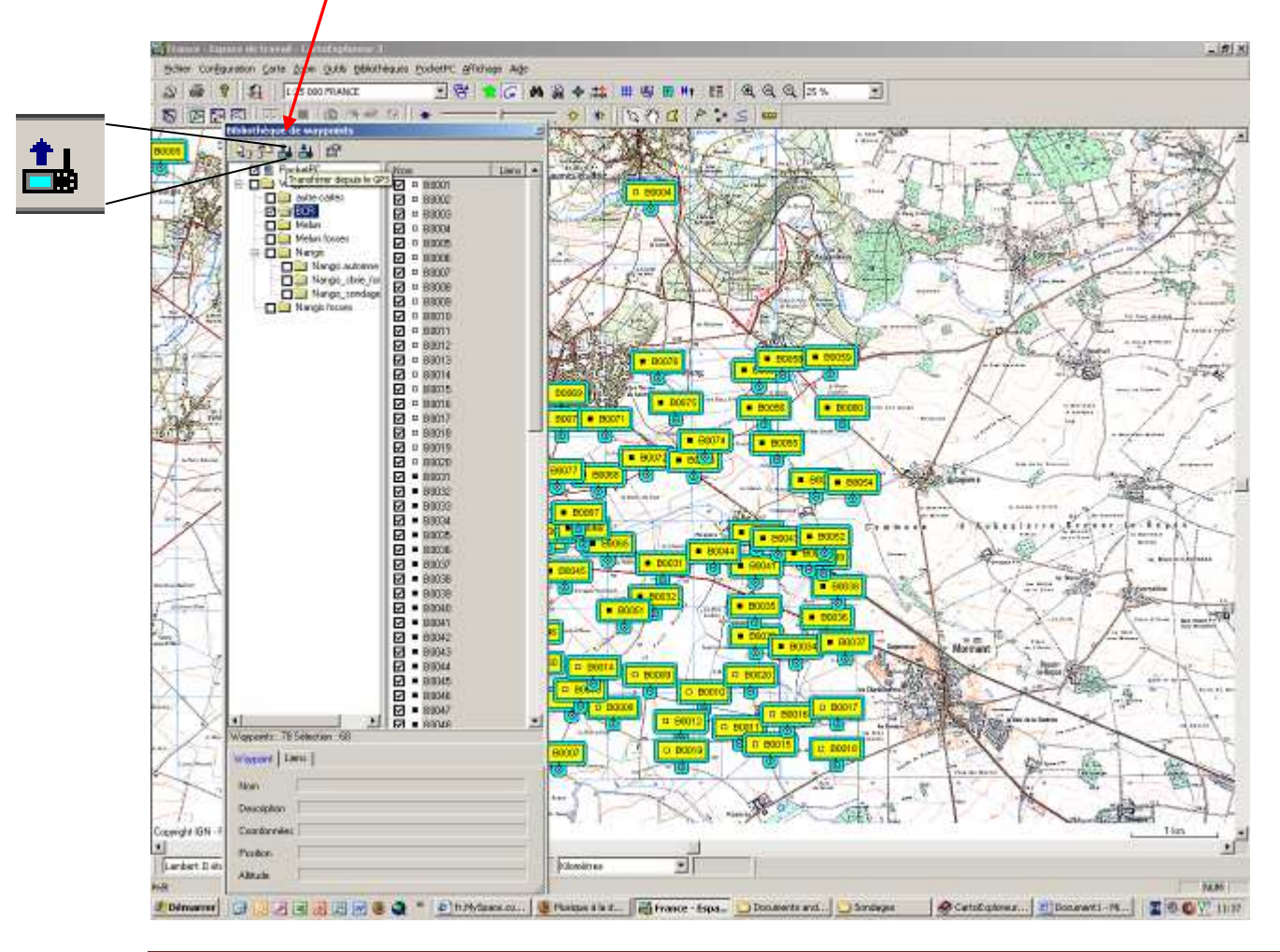

- 4.) Une fenêtre de transfert s'ouvre pour récapituler les informations (Mode automatique)  $\rightarrow$  OK Les points apparaissent sur la carte.
- 5.) Sélectionner les points voulus et cliquer sur l'icône « Exporter » (à coté de « Transfert depuis le GPS »)
- 
- 6.) Une fenêtre « Enregistrer sous » apparait, choisir/créer le fichier de destination (Exemple : P:\SOLS\Brie-Comte-Robert\Sondages)

Donner un nom clair au fichier : sondages ou profils suivi des numéros de sondages (premier et dernier) en précisant le format des coordonnées : (Exemple de nom de fichier : sondages\_123\_789\_WGS.txt)

Choisir le format .txt (attention, pas le .wpt !!)

Le fichier obtenu est un fichier .txt, contenant toutes les informations fournies par le GPS.

Il faut ensuite faire un grand nombre de manipulations afin d'obtenir les coordonnées des points en Lambert II étendu.

### **2 –Nettoyage du fichier .txt dans Excel :**

1.) Ouvrir le fichier texte souhaité dans Excel en faisant

"fichier"

"ouvrir"

L'assistant importation de texte s'ouvre :

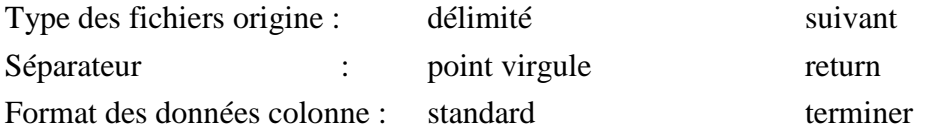

- 2.) Nettoyer le fichier et ne garder que les colonnes B, D et E (nom du point, latitude et longitude). Attention : penser à effacer tous les titres de colonnes !
- 3.) Enregistrer le fichier en format texte en précisant dans le nom qu'il va maintenant servir à un autre logiciel (Circé). (Exemple : sondages\_123\_789\_circe.txt)

Le fichier est prêt à être utilisé sous Circé2000

### **3 – Utilisation de Circé2000**

Les coordonnées des points sont en WGS84. Pour les intégrer dans le SIG, il est nécessaire de transformer ces coordonnées en Lambert II étendu, projection utilisée par l'INRA, et nécessaire pour la saisie des données dans DoneSol.

Pour cela, on utilisera le logiciel de l'IGN, Circé2000, téléchargeable gratuitement sur Internet.

1.) Ouvrir Circé, et cliquer sur l'onglet « Transformation standard » Attention les réglages de Circé ont une importance majeure pour la suite des opérations, il devra présenter exactement ce type de réglages :

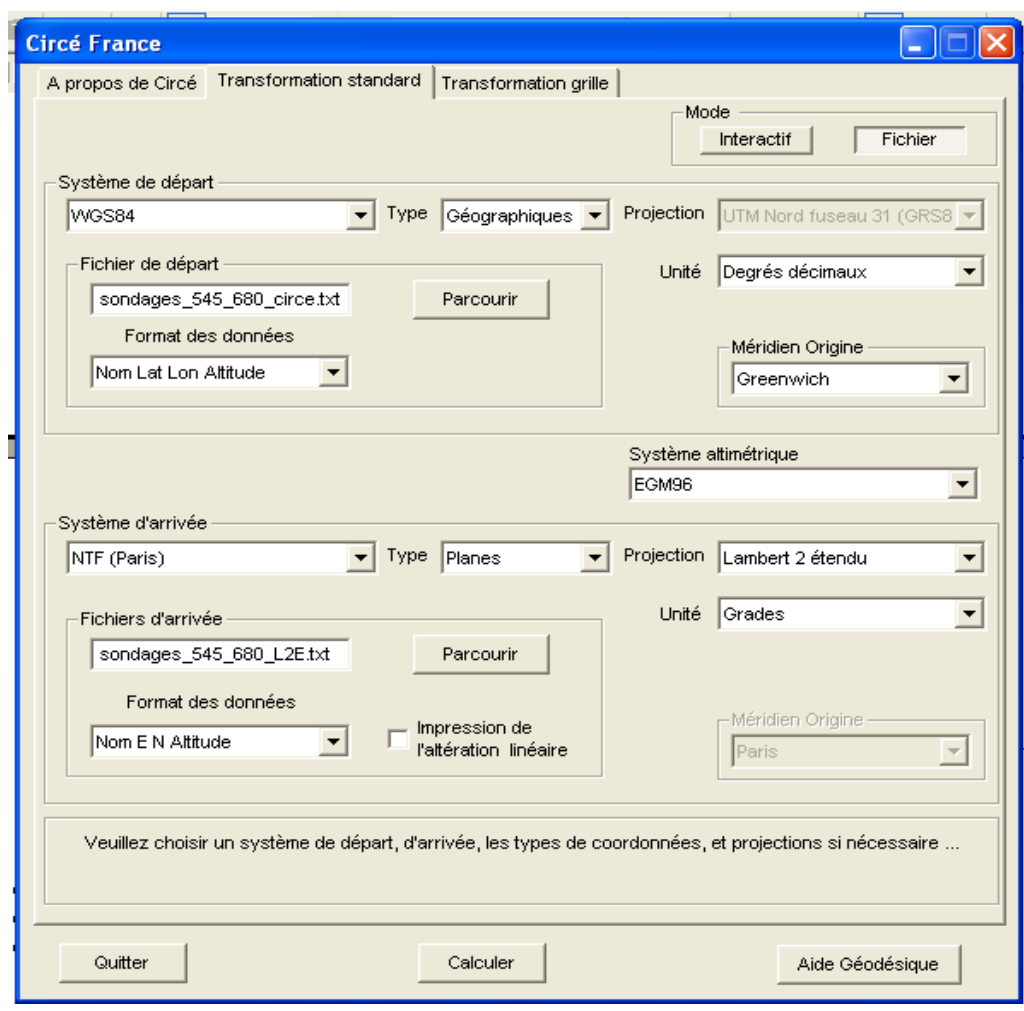

- 2.) Dans la zone « Fichier de départ », il faut sélectionner le fichier que vous voulez transformer, pour cela, cliquer sur le bouton « Parcourir » afin de le rechercher à l'endroit ou il a été sauvegardé (dans la partie **2**- 3.)
- 3.) Dans la zone « Fichiers d'arrivée », cliquer sur le bouton « Parcourir » pour choisir son répertoire de destination. Le sauvegarder en format texte, avec un nom explicitant qu'il a été transformé en Lambert II étendu. (Exemple : sondages\_123\_789\_L2E.txt)
- 4.) Cliquer enfin sur le bouton « Calculer » (répondre NON lorsqu'il demande s'il doit créer un rapport)
- 5.) Une petite fenêtre s'ouvre et présente le résumé de l'opération (transformations réussies, non réussies, hors zones)  $\rightarrow$  si elles ne sont pas toutes réussies ou hors zones, il faut reprendre une des étapes précédentes qui a été mal effectuée.
- 6.) Vous pouvez quitter Circé.

### **4 – Rentrer les altitudes manuellement dans le fichier :**

- 1.) Tout d'abord rouvrir votre fichier (dans la partie **3** 3.) sous Excel (clic droit sur le fichier  $\rightarrow \infty$  Ouvrir avec... »  $\rightarrow$  Excel). C'est une importation de fichier txt donc faire comme précédemment. Attention, séparateur = espace !!
- 2.) Nettoyer le fichier en supprimant les colonnes non nécessaires. Ne garder que Nom, X, Y et Altitude.
- 3.) Surbriller les colonnes contenant les coordonnées et cliquer sur le bouton « Format »  $\rightarrow$  Cellule, puis dans l'onglet « Nombre », cliquer sur la catégorie « Nombre » puis OK. Si cette étape n'est pas faite, les autres logiciels considèreront les coordonnées comme des chaînes de texte et non comme des nombres !
- 4.) Remettre des noms aux colonnes : nom, X, Y et ALT (pour celle que vous allez créer) et effacer toutes les informations que Circé a pu placer au dessus.
- 5.) Rentrer les altitudes des points.

C'est une étape longue, il faut ouvrir Cartoexploreur en même temps qu'Excel. Dans la bibliothèque de Waypoints (« Bibliothèques »  $\rightarrow$  « Waypoints »), double cliquer sur le point désiré afin qu'il apparaisse au centre de la carte et

placer son curseur au niveau du point, l'altitude va s'afficher en bas à droite de l'écran.

Un fois l'altitude obtenue, il faut rebasculer dans Excel pour inscrire l'altitude du point désiré dans la 4ème colonne. Il faut ainsi recommencer pour chaque point.

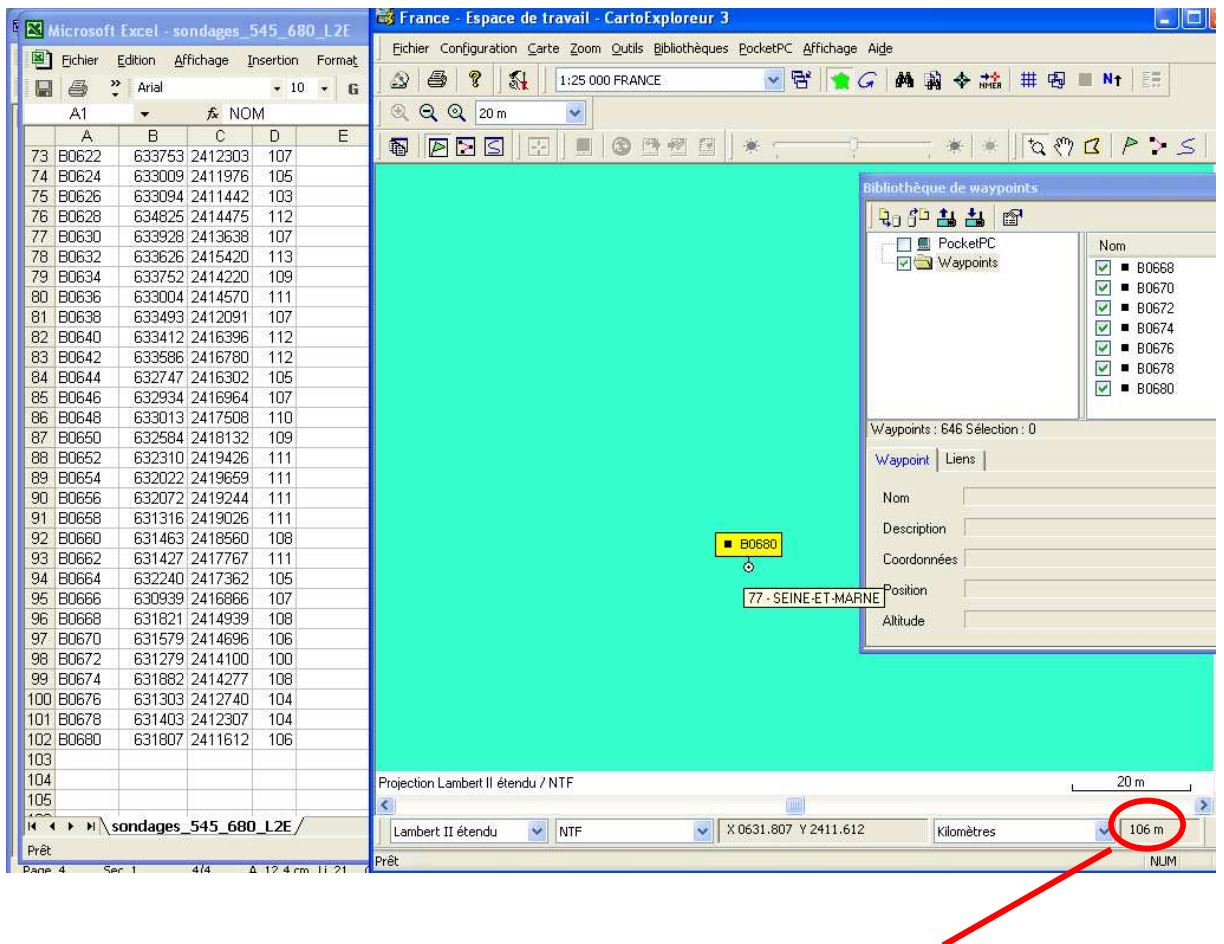

Endroit où l'on peut lire l'altitude lorsque le curseur se situe sur le point dans Cartoexploreur

5.) Une fois tous les points renseignés, enregistrer le fichier en .dbf afin qu'ArcGis puisse l'utiliser :

« Fichier »  $\rightarrow$  « Enregistrer sous », puis cliquer sur le menu déroulant « Type de fichier » pour trouver DBF 4 (dBASE IV) :

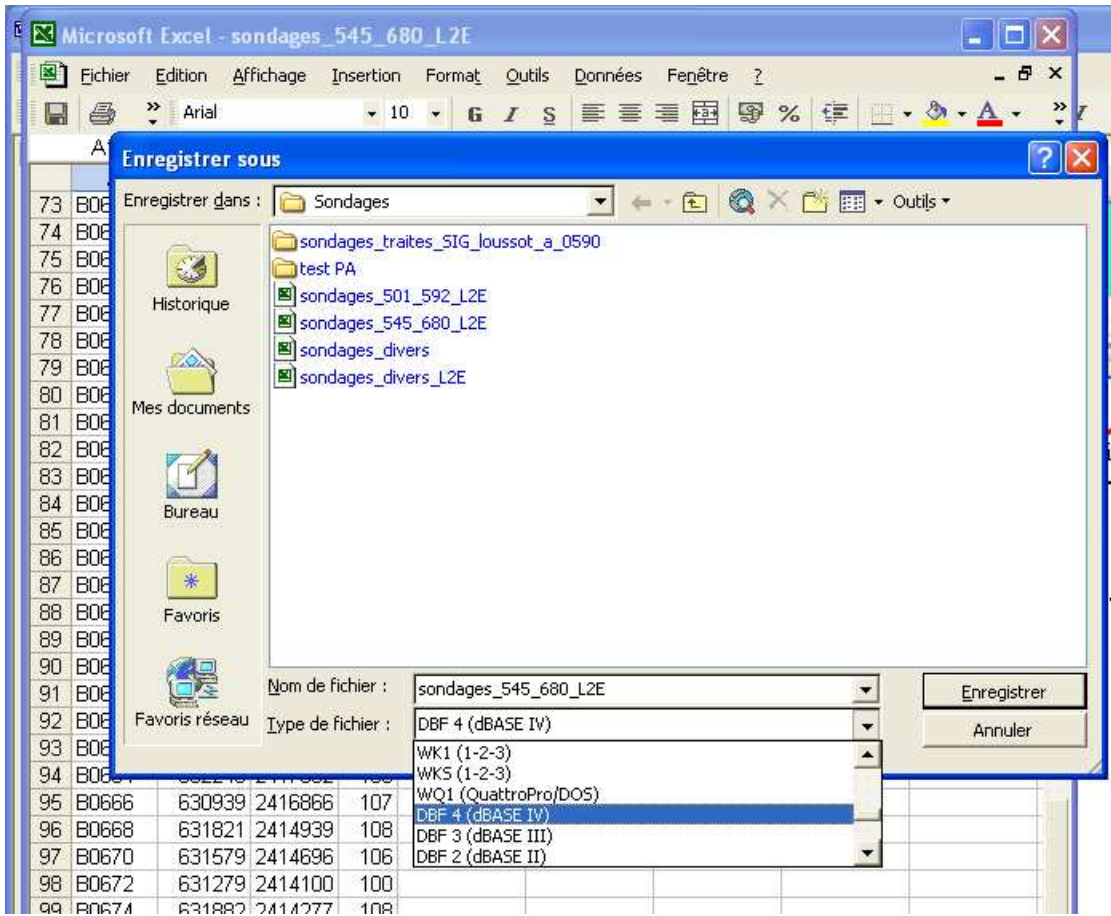

Il faut l'enregistrer au même endroit que les fichiers txt obtenus de CartoExplorer et de Circé.

Vous voilà enfin prêt à utiliser les données issues de votre GPS sur logiciel de SIG !!!

# Annexe n°5 : méthodologie pour la saisie des données terrain sur DoneSol

Sur la page d'accueil : http://donesol.gissol.fr/

Le nom d'utilisateur est « cda77 » et le mot de passe est « anthr0posol »

De manière générale, le texte est à écrire **en majuscule** et **sans accent** sauf lorsque c'est précisé.

La touche tabulation permet de changer de champ rapidement lors de la saisie.

### 1 er étape : création du profil

Dans le chapitre Informations ponctuelles, pour la table « Profils », cliquer sur l'icône  $\Box$ Saisie.

Une fois dans la table de saisie du profil :

#### **Données générales :**

 Département : **77** Abscisse, ordonnée, altitude (en Lambert 2 étendu) : **voir fiche STIPA** Auteur : **voir fiche STIPA** Référence de l'organisme : **1308** Date de réalisation du sondage : **voir fiche STIPA** 

#### **Végétation :**

voir fiche STIPA

#### **Géologie :**

 Organisation géologique : **1, 2 ou 3** (suivant le nombre de différents matériaux géologiques sous-jacents) voir fiche STIPA

Nom matériau : voir fiche STIPA

Exemple pour la rédaction (Attention à la casse des caractères et l'orthographe des termes géologiques sont les mêmes que ceux de la carte géologique) :

> LIMONS DES PLATEAUX sur *(matériau 1)*  MARNES VERTES reposant sur *(matériau 2)* CALCAIRE DE CHAMPIGNY *(matériau 3)*

 Puis pour chaque matériau, renseigner la classe du matériau et son étage géologique.

IMPORTANT : pour le matériau 1 TOUJOURS mettre 0 pour la profondeur d'apparition

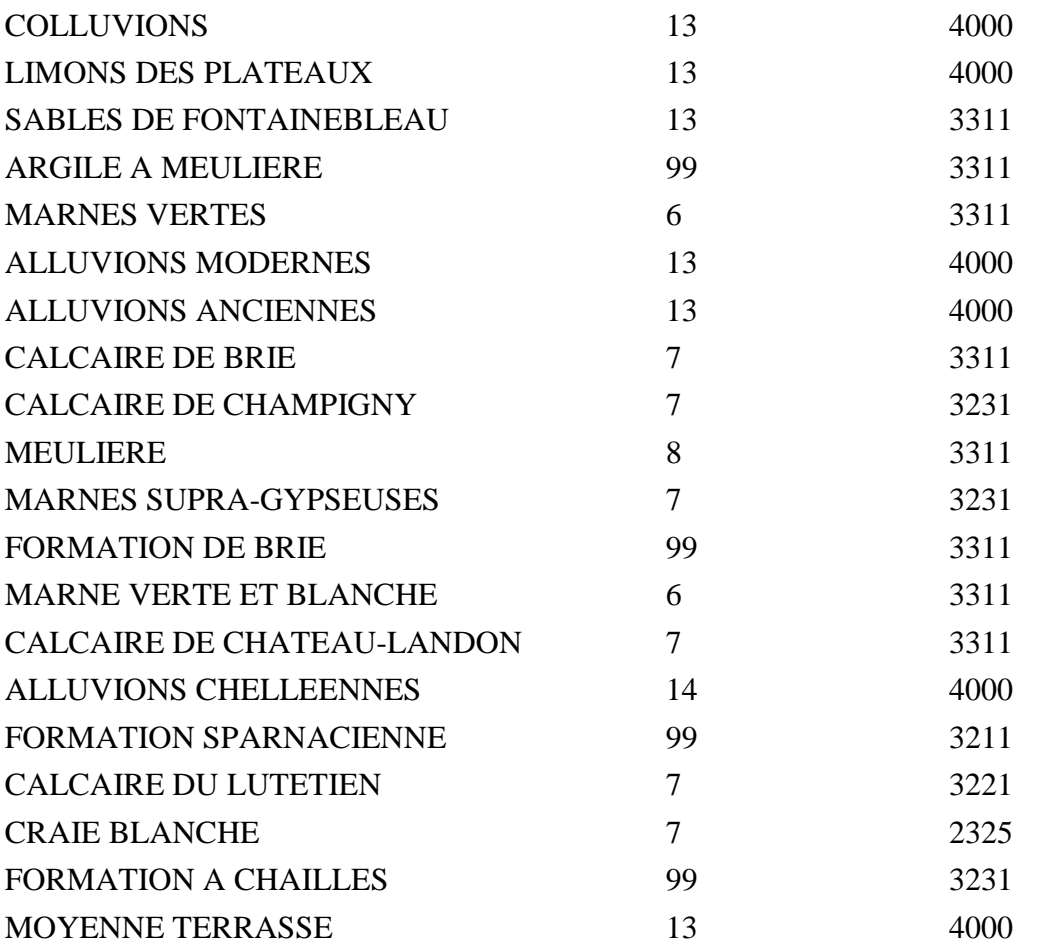

Cette liste n'est pas exhaustive, de nouvelles formations géologiques compléteront cette liste lors de la réalisation des futures cartes.

#### **(Géomorphologie : )**

Forme morphologique : voir fiche STIPA "Topographie". Les valeurs possibles dans le menu déroulant commencent à partir de 900

Exemple: 901 plaine 902 replat…

Ne pas oublier de préciser en cas de besoin la situation du profil / au versant : voir menu déroulant plus bas.

Descendre directement jusqu'en bas de la page, au chapitre :

#### **Nom du sol et type de profil :**

 La classification de référence est : *7 – Référentiel Pédologique 1995* ou pour les futures cartes : *8 – Référentiel Pédologique 2008* 

Pas de code du sol.

 Nom RP : mettre le nom du sol en majuscules puis les éléments de description en minuscules sans accent.

Dans le cas de double appartenance (exple : CALCISOL-REDOXISOL) le caractère rédoxique doit systématiquement être placé en dernier. Inversement, le caractère luvique, colluvial, fluvique doit systématiquement se trouver en premier.

Exemple : BRUNISOL redoxique limoneux, cultive

 Séquence d'horizons : **voir fiche STIPA**. Attention à bien respecter les majuscules et les minuscules des codes des horizons. Ne mettre aucun espace entre les caractères.

 Type de profil : **Soit** *2 – Profil vrai (dont fosse RMQS)* lors de description de fosse.

**Soit** *3 – Sondage (dont sondage RMQS)* lors de sondages

effectués à la tarière.

Triangle de texture : *4 – Triangle carte des sols de l'AISNE*

 En commentaires, peuvent être rajoutées des observations personnelles (Présence d'une nappe perchée, situation géographique,…)

Une fois tous ces champs remplis, cliquer sur « Enregistrer », la page suivante vous fourni un code : le « n° profil base ».

**Ne pas oublier de noter** ce code sur la fiche STIPA (Important pour retrouver son profil sur le site DoneSol).

Puis cliquer sur le lien : « Affectation du profil à une étude »

### 2<sup>ème</sup> étape : Affectation du profil dans l'étude

Une fois la fenêtre de saisie ouverte,

N° d'étude : dépend de l'étude réalisée (pour Brie-Comte-Robert : 7707)

Attention, une fois la fiche enregistrée, ce numéro ne peut plus être changé.

 Le N° de profil dans l'étude : voir sur la fiche STIPA : numéro de SONDAGE noté sur le terrain (ex : B0222).

### $\rightarrow$  Enregistrer

Puis cliquer sur le lien : « Saisir un horizon pour le profil ». Les différents horizons du profil doivent alors être remplis séparément.

 $3<sup>eme</sup>$ étape : Saisie de chaque horizon (pour un sondage tarière)

La fenêtre de saisie de l'horizon s'ouvre. Toutes les valeurs qui doivent être saisies se trouvent sur la fiche STIPA. Donc, c'est simplement l'ordre et quelques détails de saisie qui seront précisés ici. Tous les champs décrits devront être remplis (c'est la valeur 0 - et non un champ vide - qui détermine l'absence du paramètre).

Le  $N^{\circ}$  de l'horizon : champ obligatoire, non modifiable. On note les horizons de manière croissante (le premier est situé le plus près de la surface, le dernier est le plus profond).

**Profondeurs**, sommet et base de l'horizon  $\rightarrow$  se référer à la fiche STIPA

**Humidité,** se référer à la fiche STIPA

**Texture,** se référer à la fiche STIPA

**Effervescence,** se référer à la fiche STIPA : intensité et localisation (si intensité non nulle)

**Matière organique**, se référer à la fiche STIPA

**Taches,** se référer à la fiche STIPA

.

**Nodules et concrétions**, se référer à la fiche STIPA (FeMn = *7 – Ferromanganique*)

**Eléments grossiers**, le premier champ : *Abondance EG* représente la somme de tous les éléments grossiers de l'horizon. Ils seront ensuite détaillés en deux parties (s'il y a 2 types d'éléments grossiers différents) avec la *nature* (en majuscules), l'*EGA* (qui est l'abondance du premier type d'EG, s'il n'y a qu'un type d'EG, ce chiffre correspondra au premier champ), la *taille* et la *forme*. La deuxième partie de ce chapitre avec : *nature EGB*, *EGB*, *taille* et *forme* ne doivent être rempli que si les descriptions de terrain indique un deuxième type d'éléments grossiers (parfois, c'est juste la taille des EG qui peuvent différer).

 Nom **horizon** : correspond à "nom RP" sur la fiche STIPA. (Attention à bien respecter les majuscules et les minuscules des codes des horizons).

**Commentaires :** Noter la couleur - voir fiche STIPA "Couleur" (en majuscules sans accent)

NB : pour les horizons cailloutiques (Xp et Xc), renseigner simplement :

 Nom RP Profondeur Texture : ND  $EG: abondance = 25$ , nature, taille, forme

#### $\rightarrow$ Enregistrer

Si vous avez d'autres horizons à saisir, cliquer sur le lien « Saisir un horizon au profil » et se reporter au début de l'étape 3.

Si vous avez d'autres profils à saisir, cliquer sur le lien « Saisir un profil » et se reporter au début de l'étape 1.

# Annexe n°6 : liste des requêtes utilisées

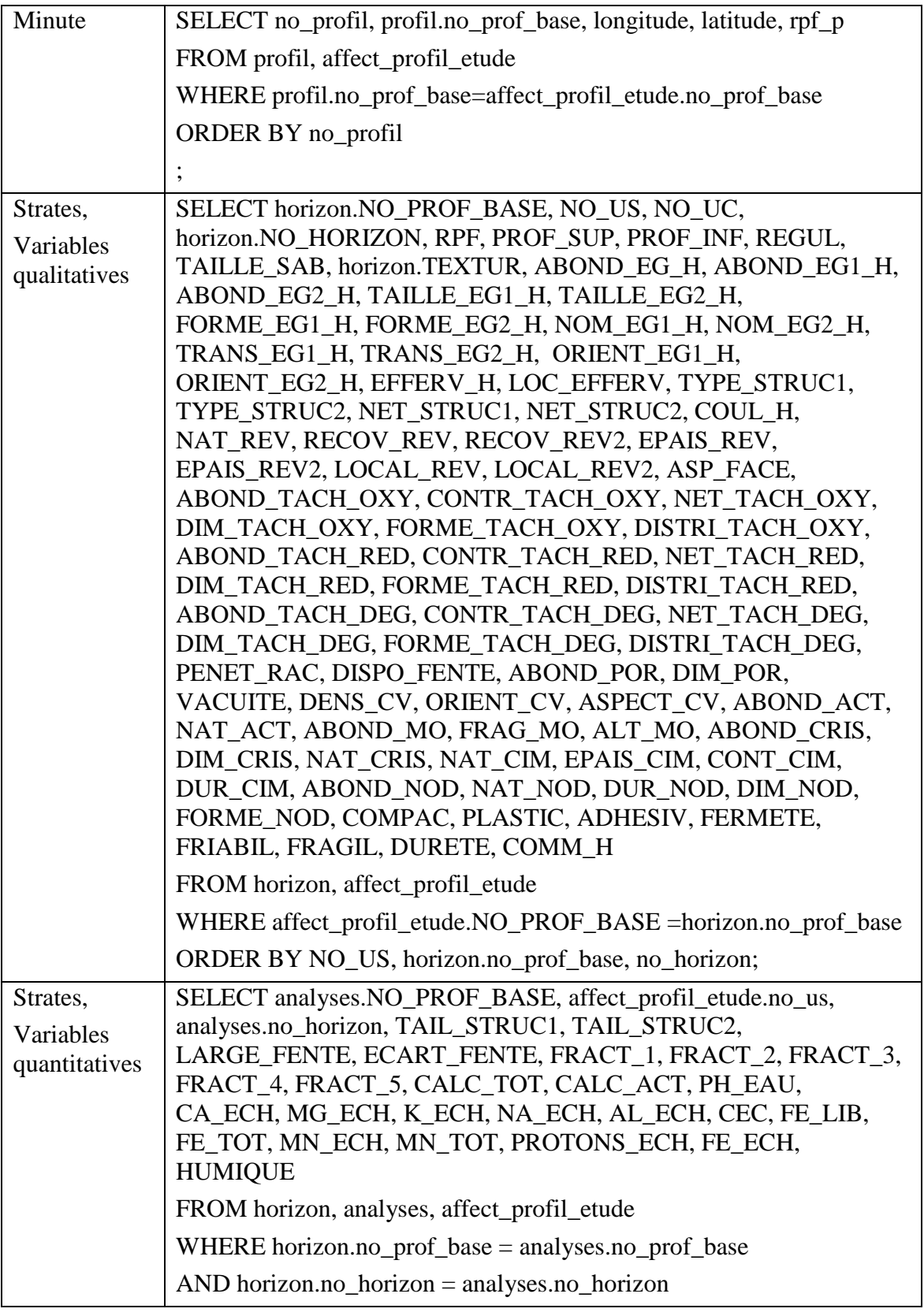

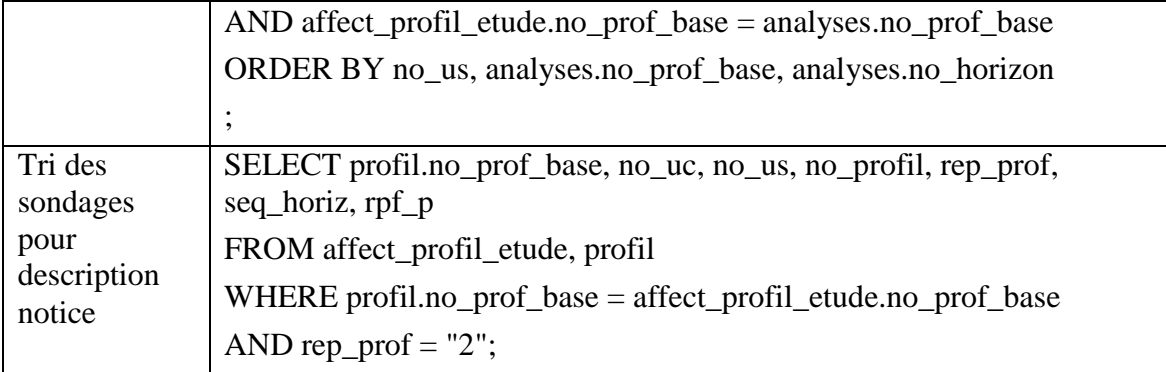

# Annexe n°7 : fichier de préparation et liste des figurés utilisés pour la cartographie manuelle

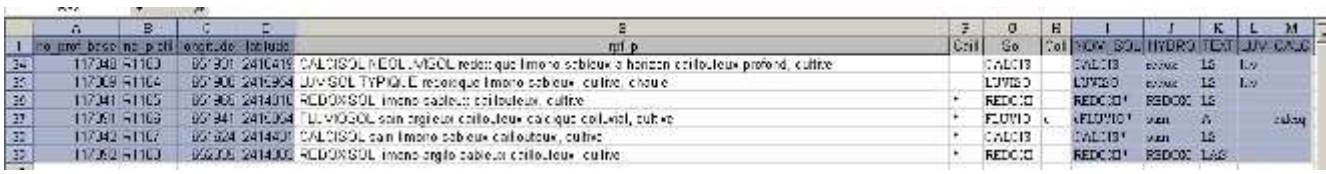

Les colonnes A, B, C et D se retrouvent systématiquement dans chaque fichier .dbf.

Les colonnes J, K, L et M feront l'objet de la création d'un fichier .dbf chacune (un fichier dbf regroupe donc les informations suivantes : no\_prof\_base, no\_profil, longitude, latitude et la caractéristique voulue parmi les colonnes J à M).

La colonne I (NOM\_SOL) sera ajoutée au .dbf HYDRO ou TEXT.

Les figurés utilisés pour le dessin de la minute sont les suivants (liste non exhaustive pouvant varier souvent les caractéristiques des sols rencontrés) :

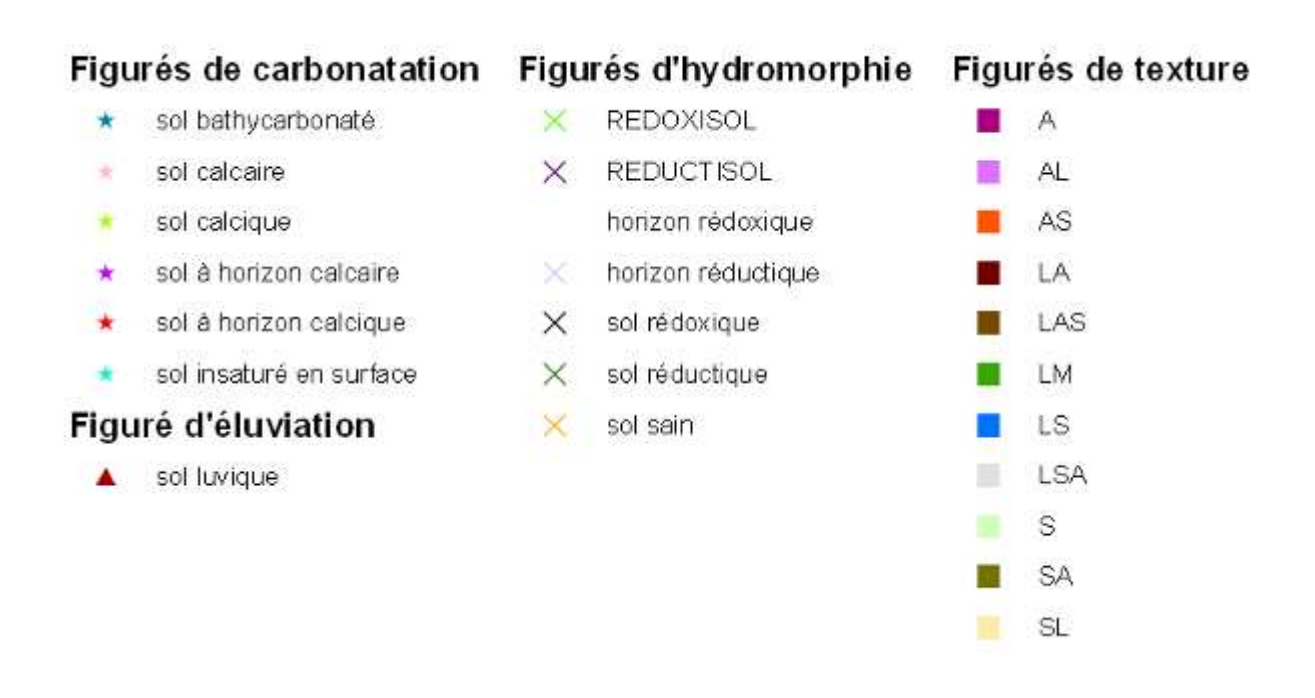

Ils sont superposés afin qu'ils soient tous visibles.

Il faudra penser à étiqueter les entités de la couche contenant le champ NOM\_SOL.

# Annexe n°8 : méthodologie détaillée de l'intégration de la carte des sols dans le SIG

#### **1) Matériel utilisé pour la réalisation de la carte pédologique :**

**Données :** 

Scan25 IGN MNT IGN Cartes géologiques vectorisées BRGM

**Logiciels :**  ArcGis 9.3 Arcview3.2 et extension Data-Expert PC Arc/Info 5

**Matériel** : Table à digitaliser A0« Calcomp 9500 »

#### **2) Préparation des couches d'informations pour la phase terrain :**

**MOS2003** : Dans le répertoire mesterbet\Bases\mos2003, afficher le shape mos2003, le découper avec le shape du cadre à l'aide de la commande clip,mettre le shape obtenu dans un répertoire regroupant tous les shape du même coupon. Dès réception du MOS 2008, ce dernier remplacera le MOS 2003.

**Géologie** : Dans le répertoire mesterbet\Bases\BRGM\cartes du serveur, afficher le shape de polygones, ainsi que le shape d'éléments ponctuels localisant, entre autres, les carrières.

**RPG** : Dans le répertoire mesterbet\RPG2008\total\_RPG (RPG2008 ou suivant…), prendre le dernier shape total-RPG à jour.

Le couper (clip) avec le cadre, récapituler les données avec le numéro de PACAGE, nom de société, nom, prénom, code INSEE. Le fichier DBF obtenu est placé dans un répertoire « data », Il donne la liste des exploitations dont on possède le RPG sur le territoire du coupon. Ces renseignements sont utiles pour identifier les propriétaires de parcelles susceptibles de recevoir une fosse.

**Scan25** : Dans le répertoire,

mesterbet\scan2008\SC25\_TOUR\_DEP77\_LE2\_07\_2008\_IMAGES\catalogue\_raster,mdb\ca talogue.

Propriété de la couche, affichage : cocher « ne pas afficher en mode filiaire » si l'affichage ne se fait pas.

Il est possible de découper le scan25 (raster) avec le shape du cadre si nécessaire (il faut disposer d'une version d'ArcGis 9,3).

**Communes** : Dans le répertoire mesterbet\Bases, prendre le shape combase, le découper avec le shape du coupon (clip).

Récapituler les données sur le nom de la commune et le code INSEE pour obtenir un fichier dbf donnant la liste des communes concernées, Le fichier est rangé dans le répertoire data.

**Réseau hydrographique** : Dans le répertoire mesterbet\Bases, prendre le shape hydro94, Le découper.

**RRP 250 000** : Dans le répertoire mesterbet\Bases\INRA, prendre le shape sols77\_L1 et le découper.

**Pentes :** Dans le répertoire mesterbet\Bases\IGN\BD\_TOPO\_MNT\_77, utiliser « asciito\_dep72 » qui correspond à un MNT raster.

Dans le menu de 3D Analyst, chercher Analyse de surface, Pente, Choisir % Une fois le fichier « pente » obtenu, reclasser les valeurs avec « Propriétés de la couche, onglet symbologie, classification ». Indiquer le nombre de classes voulues, et indiquer manuellement les bornes.

Pour obtenir ensuite un raster entier (et non flottant), chercher « reclassification » dans 3D Analyst. Les classes qui ont été déterminées dans l'étape au dessus vont être transformées en chiffres : il faut donc noter la correspondance.

On obtient en sortie un raster entier, avec les classes de pentes voulues, qu'il faut transformer en polygones. Avec 3D Analyst, chercher « convertir », puis « Raster vers entités ». Préciser le type de géométrie souhaité en sortie : ici, du polygone.

Le shape obtenu (en lambert 2 étendu) est ensuite projeté en Lambert zone 1, puis découpé avec le cadre.

On obtient en sortie un shape avec des chiffres correspondant aux classes de pentes. L'idéal est de recréer un champ mettant en correspondance chiffres et classes, afin de pouvoir réutiliser ce shape dans d'autres applications.

### **Quadrillage kilométrique :**

Dans Data management tools, rechercher « quadrillage », remplir la fenêtre en fonction du territoire.

Pour un quadrillage kilométrique, largeur et longueur de cellule = 1000 (mètres, donc 1 km). Pour un territoire correspondant à un coupon de carte géologique, cela correspond à 20 lignes et 27colonnes.

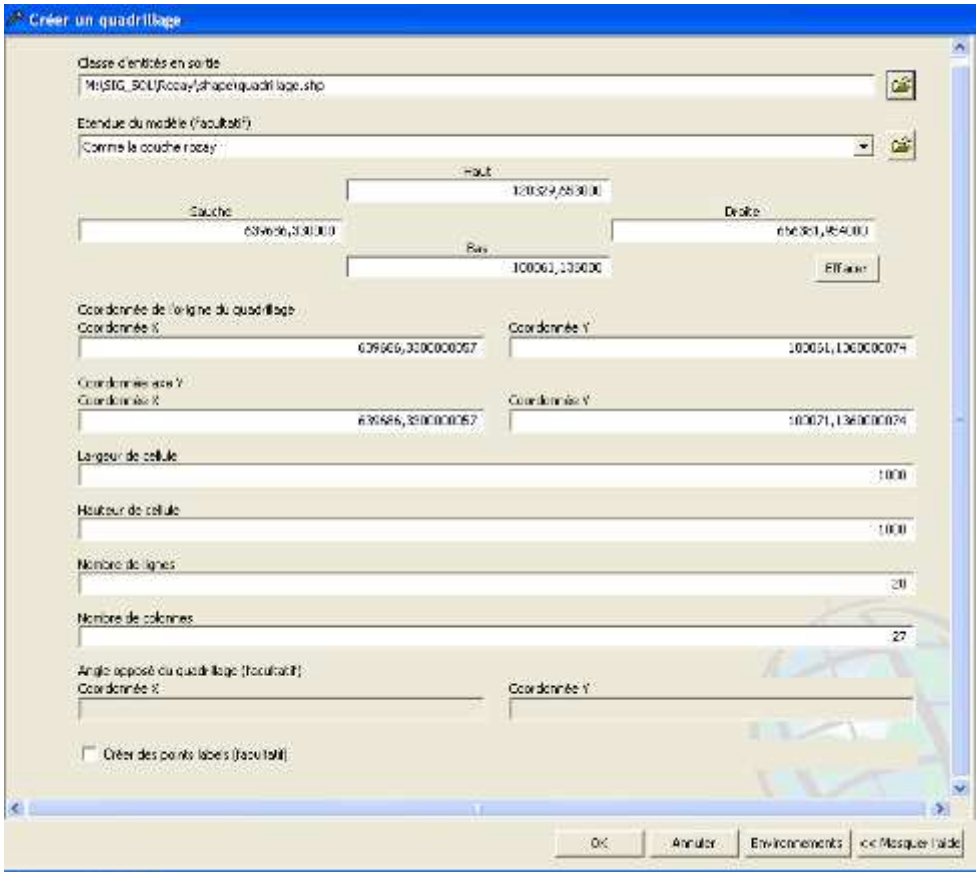

#### **Exposition** :

Dans le répertoire mesterbet\Bases\IGN, prendre le shape vecto exposition et le couper avec le cadre,

Plat standart Nord Nord est Est Sud est Sud Sud ouest **Ouest** Nord ouest Nord

Utiliser la légende vecto\_exposition ,lyr qui est dans le même répertoire.

#### **3) Création du shapefile de l'ensemble des limites de coupons :**

Le shapefile « Totalcoupon\_Merge » a été créé coupon par coupon de la manière suivante :

Les coordonnées en Grade (plus précises) des 4 coins de chaque coupon de la carte géologique ont été relevées, puis transformées en projection Lambert Zone 1, à l'aide du logiciel Circé.

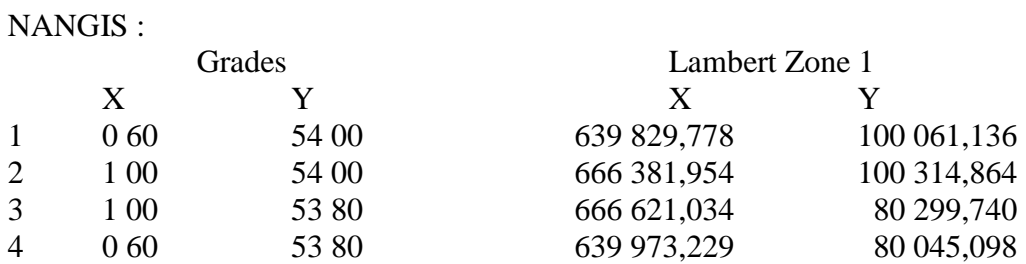

Transformation en Lambert Zone 1 dans Circé :

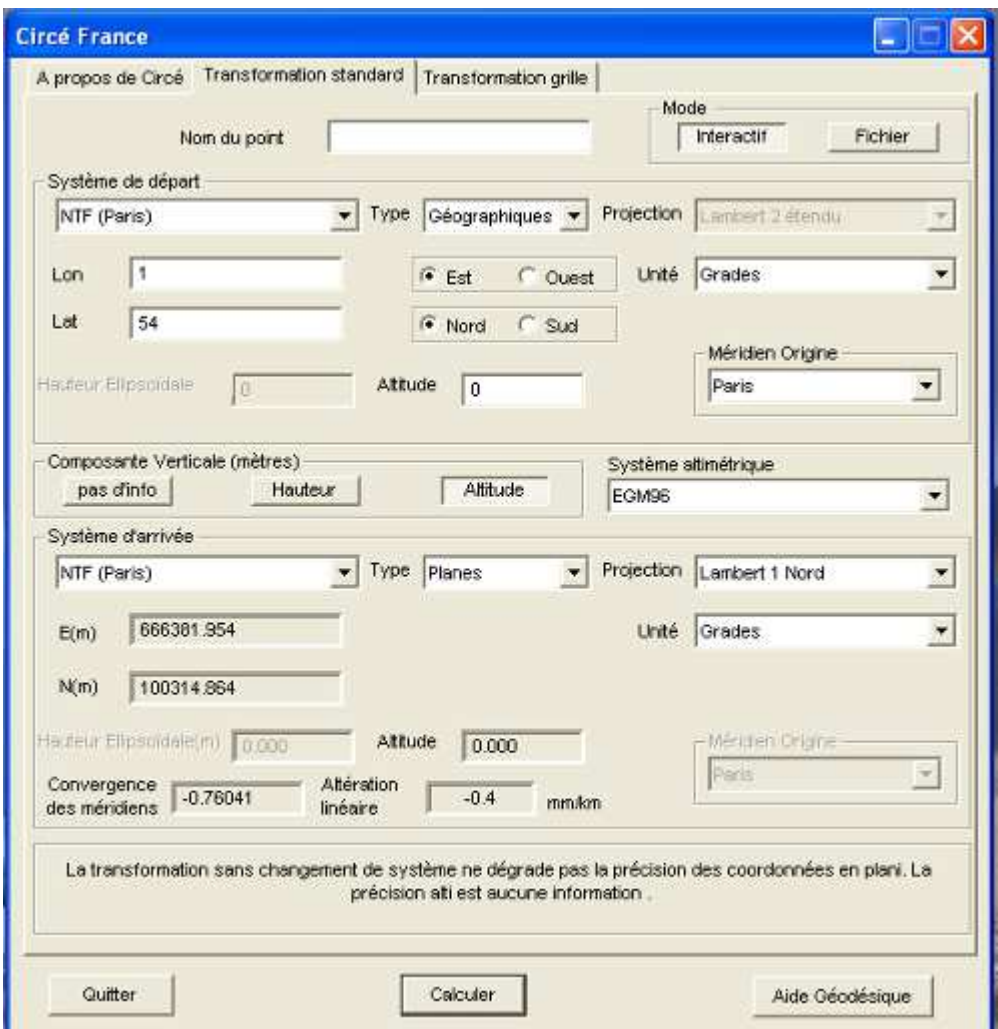

Les nouvelles coordonnées sont notées.

Puis dans ArcCatalog : création d'un shape de polygone avec le nom « quadrillage\_*nom du coupon* ».

Dans Arcmap : affichage du shape à créer, ouverture d'une session de mise à jour du shape. Onglet Tâche, modifier l'entité Avec la flèche noire, cliquer sur le polygone Se placer sur un des angles (en haut à gauche) Clic droit = ouvre une fenêtre propriété

Entrer les nouvelles coordonnées en Lambert zone 1 des sommets correspondants. Attention : pas de points mais des virgules pour les chiffres des coordonnées. Terminer la construction.

Lorsque tous les shape correspondant aux limites de chacun des coupons sont créés, les assembler à l'aide de la fonction « Merge ».

Identifier chaque coupon en créant un champ pour y renseigner le nom.

### **4) Intégration de la minute dans le SIG :**

Historiquement, la réalisation de l'atlas pédologique de Seine-et-Marne a commencé par la réalisation du coupon de Nangis. L'objectif de couvrir l'ensemble du département n'était pas d'actualité, et l'ensemble du projet a été repris par la suite par une nouvelle équipe de pédologues et géomaticien.

C'est pourquoi le coupon de Nangis présente de gros décalages par rapport au cadre et n'est pas contigu aux autres coupons (problème de méthode, de projection…).

En ce qui concerne le coupon de Melun, on note un décalage de 11 mm (échelle terrain) avec la partie Sud du cadre du coupon, et un décalage de 25 mm avec la partie Est.

Le coupon de Brie-Comte-Robert présente un décalage de 3 mm avec le bord Nord du cadre du coupon, et un décalage de 21 mm avec le bord Est.

Un gros effort de méthodologie a été fait sur le coupon de Brie-Comte-Robert pour que l'intégration des coupons suivants se fasse avec le moins de décalage possible, et avec une plus grande homogénéité dans la caractérisation des UTS.

#### **Report de la minute sur le polyester**

Une fois la minute dessinée sur un tirage papier du scan25 au 1/20 000, les contours des polygones sont reportés sur le polyester, ainsi que les points de calage qui permettront de géoréférencer le fichier vectorisé (prévoir une dizaine de points répartis sur le coupon). Il peut être utile de garder la liste des points et des coordonnées en X et Y pour la phase de géoréférencement.

Le polyester est ensuite découpé en 2, car la largeur maximale pour le scan est de 80 cm.

On ajoute le Nord, et on précise sur chaque bande « Est » et « Ouest »… afin que le scan soit réalisé du bon côté.

### **Vectorisation de la minute**

Le polyester est envoyé à la chambre d'Agriculture de l'Yonne pour être vectorisé.

La Chambre d'Agriculture de l'Yonne renvoie un fichier DXF de lignes, et un fichier MIF MID (format d'export Map Info).

Il est à noter qu'il n'est pas possible de paramétrer un meilleur lissage des courbes.

#### **Importation et transformation du fichier MIFF MID en shapefile :**

- Après scan et vectorisation de la minute, la Chambre d'Agriculture de l'Yonne fourni la carte sous forme de fichiers DXF et MIFF MID (format d'échange mapinfo). Ce sont les fichiers MIFF MID qui seront utilisés.
	- Dans ArcCatalog (ArcGis 9.3), importation du fichier MIFF MID.
	- Géoréférencement des shapefiles avec la commande « ajustement spatial ». Il est nécessaire pour cela de repérer les points de calage de chacune des cartes et de connaître leurs coordonnées en X et en Y (travail préalable effectué sur la minute)
	- Jointure spatiale pour réunir les 2 cartes en un seul document
	- Dans Arcview3, et avec l'extension Data-expert, transformation du shapefile en couverture PC Arc/Info
	- Avec PC Arc/Info, correction de la couverture (nœuds pendants, fermeture des polygones, élimination des micro-polygones, reprise des limites pour arrondir les courbes)
	- Transformation de la couverture corrigée en shapefile (Arcview 3 et Data-expert)
	- Affectation par polygone des numéros d'UT renseignés sur la minute (ArcGis)
	- Jointure sur le n° UT du shapefile avec le fichier excel contenant les informations descriptives des polygones : type de sol, hydromorphie, texture, nom RPF, NO\_UC.
	- Utilisation de la symbologie pré-existante (.lyr) pour représentation de l'hydromorphie, la texture et les types de sols
	- Réalisation de la mise en page en utilisant le modèle (mxt)
	- Importation des shapefile « sols » et « profils » dans la géodatabase. Pour cela, la structure attributaire des shape doit être conforme à ce qui a été défini dans la géodatabase : nature des champs, longueur, valeurs attribuées…

#### **Description du contenu de la livraison :**

Une géodatabase personnelle contenant :

La base de données DoneSol : une extraction complète de DoneSol est faite et importée dans la géodatabase à la fin de chaque coupon.

Une couche de points intitulée « PROFIL »

Une couche de polygones intitulée « Sol »

Une couche de polygones intitulée « TotalCoupons\_Merge », décrite au \$3.

Trois fichiers .lyr pour la légende de la carte des sols (hydromorphie, texture,

type\_sol)

#### **Format des données :**

*Données graphiques* : les fichiers seront livrés au format ArcGis 9.3 de la gamme ESRI (géodatabase personnelle). Les formats évolueront au fur et à mesure de l'acquisition par la Chambre d'Agriculture des mises à jour de la gamme ESRI.

*Données sémantiques* : la base de données sera livrée au format DoneSol. La structure, déjà existante, est mise à disposition par l'INRA pour une couverture nationale de carte des sols. DoneSol est accessible à tous les partenaires, après avoir effectué une demande auprès de l'INRA qui fourni un code d'accès.

#### **Système de projection :**

Les coordonnées seront exprimées en mètres dans le système de projection Lambert Zone 1.

#### **Structuration des données graphiques :**

#### **Une couche « PROFIL »**

**Géométrie** : points

**Description du contenu** : localisation des fosses et sondages réalisés pour chaque campagne. Les profils sont extraits en Lambert 2 étendu de DoneSol puis projetés sous ArcGis en Lambert Zone 1.

Penser à extraire en même temps les altitudes qui serviront par la suite à compléter la table « U\_CARTO » de DoneSol.

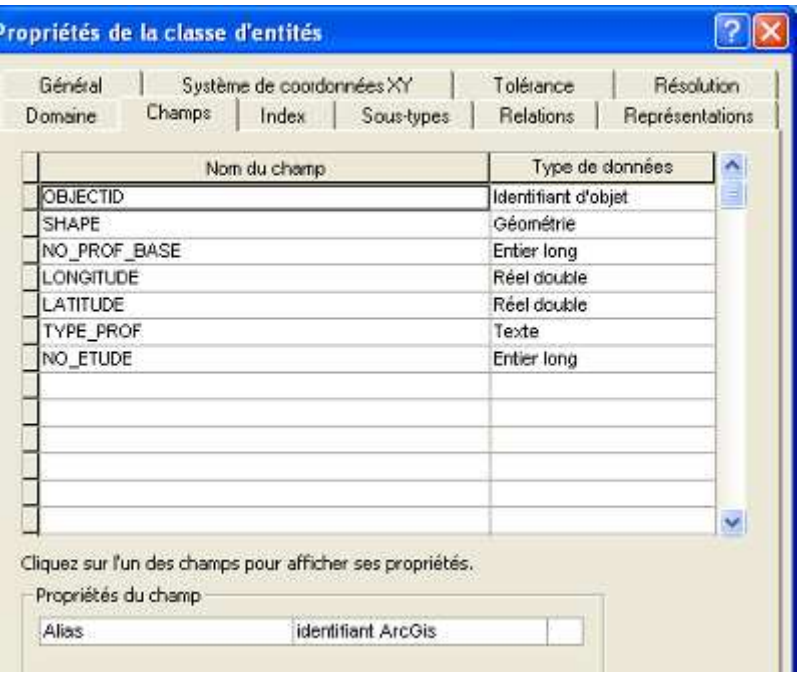

**NO\_PROF\_BASE** : numéro des profils dans DoneSol. Entier long attribué par DoneSol lors de la saisie des sondages et des fosses.

**LONGITUDE** : coordonnées en X des profils en Lambert Zone 1

**LATITUDE** : coordonnées en Y des profils en Lambert Zone 1

**TYPE\_PROF** : Type du profil. 2 correspond aux fosses 3 correspond aux sondages tarière

**NO\_ETUDE** : nombre attribué à chaque coupon au début de l'atlas pédologique, constitué de 4 chiffres : 7701 à 7719

**Une couche « SOL » :** 

**Géométrie** : polygones

**Description du contenu** : Chaque polygone représente une UTS (unité typologique de Sol). Les UTS ont été regroupées en UCS (Unités Cartographiques de Sols) lorsqu'elles présentent des caractéristiques similaires.

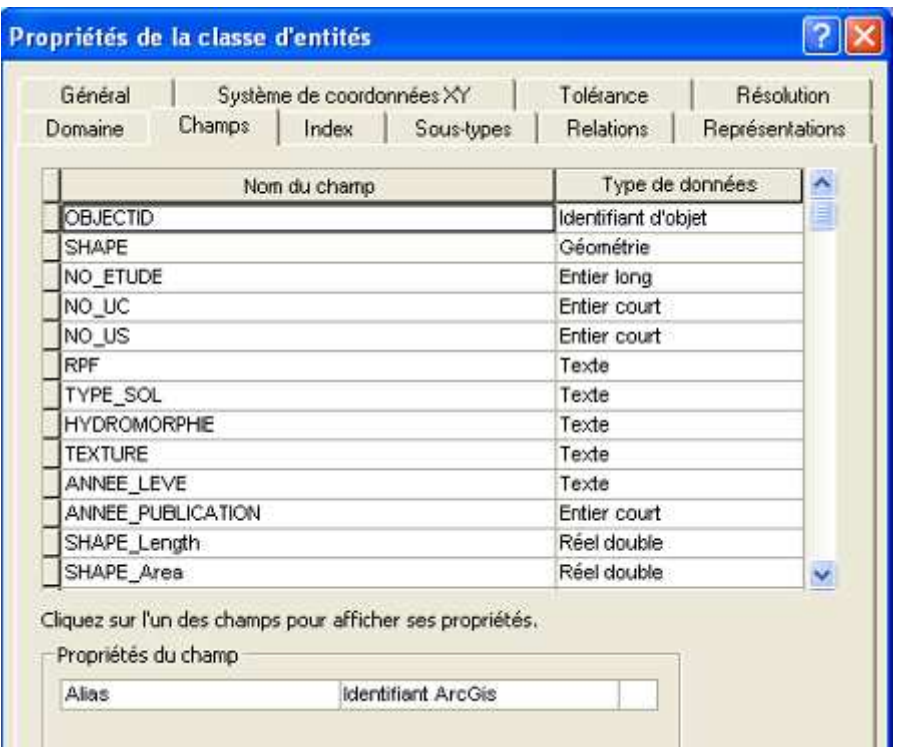

**NO\_ETUDE** : identifie l'étude dans DoneSol. Chaque coupon (correspondant aux cartes géologiques au 1/50 000 du BRGM) a un numéro d'étude différent).

**NO\_UC** : numéro de l'unité cartographique de sol (ou UCS).

Les UCS correspondent à des regroupements d'UTS. Le numéro d'UCS figure dans chaque polygone sur l'édition des coupons, et renvoie à la description des UCS dans la notice. Pour chaque coupon, la numérotation des UCS se fait de 1 à n. Il n'y a pas de correspondance d'un coupon à l'autre, d'où l'importance du numéro d'étude lors des requêtes.

**NO\_US** : numéro de l'Unité Typologique de Sol (ou UTS).

Ce numéro est utilisé pour faire les jointures avec les tables « u\_sol » (correspondant aux unités typologiques de sols – UTS) et « affect\_strate\_u\_sol » (correspondant aux strates et variables qualitatives/quantitatives)

Pour chaque coupon, la numérotation des UTS se fait de 1 à n. Il n'y a pas de correspondance d'un coupon à l'autre, d'où l'importance du numéro d'étude lors des requêtes.

**RPF** : Référentiel Pédologique Français. Nom complet des UTS dans DoneSol. Tous les types de sols ne sont pas référencés.

**TYPE\_SOL** : Nom du type de sol de l'UTS pour la légende de la carte. D'autres types peuvent s'ajouter à ceux déjà rencontré au cours de la réalisation de l'atlas.

**HYDROMORPHIE** : Hydromorphie de l'UTS.

7 valeurs sont possibles : Rédoxisols Réductisols Sols rédoxiques

Sols réductiques Sols sains Sols à horizon rédoxique Sols à horizon réductique

**TEXTURE** : Texture de l'UTS 5 valeurs sont possibles : Argileuse Limoneuse Limono-argileuse Limono-sableuse Sableuse

**ANNEE\_LEVE** : année(s) où les sondages sont réalisés

**ANNEE\_PUBLICATION** : année de publication du coupon

#### **5) Croisements d'infos pour complément DoneSol :**

Dans DoneSol, pour créer le shape « Profils » et remplir les tables DoneSol, on gagne du temps à extraire en une seule fois ; cette extraction a déjà été faite pour créer le shape « PROFIL ». NO\_PROF\_BASE TYPE PROFIL LONGITUDE LATITUDE NO\_ETUDE **ALTITUDE** 

Le shape « SOLS » doit être complété avec un champ « SURF\_HA » correspondant à la surface des US.

Faire une jointure spatiale entre la couche « sol » et la couche « profils ». Il faut prendre le shape qui contient tous les sondages (IFN et sondages réalisés par la CA77). Voir aussi la jointure spatiale dans ToolBox avec l'option « one to many »

- Pour remplir les tables « U\_SOL » et « CONTIENT » :

Faire une fréquence pour obtenir le nombre de profils par US

Faire une fréquence avec NO\_UC et NO\_US, pour obtenir un fichier contenant : Le nombre d'UC par US, Le numéro d'UC, Le numéro d'US,

Faire une fréquence (ou récapitulatif) avec NO\_US, NO\_UC et surf\_ha : On obtient un fichier avec : Fréquence (nombre de poly de l'UC dans l'US, surface de l'US)

Il faut calculer la surface de l'UC, pour obtenir ensuite le % d'UC dans l'US

- Pour remplir la table «AFFECT\_PROFIL\_ETUDE » :

Utiliser le fichier contenant : NO\_PROF\_BASE NO\_UC NO\_UT

- Pour remplir la table « UC\_CARTO » :

L'idéal serait d'utiliser le découpage raster du MNT sur les altitudes du coupon. Avec 3D Analyst, convertir raster vers entités (points). Mais traitement trop lourd, l'application plante.

On utilise donc le fichier contenant : NO\_UC NOM\_UC NO\_US RPF NO\_PROF\_BASE ALTITUDE

## Annexe n°9 : création d'un fichier de synthèse pour la saisie des strates

### Extraction de la base de données brute

Une fois tous les profils et toutes les analyses saisis, on peut exporter l'ensemble des données dans un fichier .mdb (Access). Deux requêtes SQL (voir annexe n° 6) permettent ensuite de choisir quelles données des tables **horizon** et **analyses** nous voulons voir apparaitre dans le tableau récapitulatif. Nous obtenons donc deux tableaux issus des requêtes, l'un pour la table **horizon**, l'autre pour la table **analyses**.

On va ensuite exporter le résultat de ces requêtes sous Excel, soit par copier/coller, soit en enregistrant le tableau résultant au format .xls.

Sous Excel, il faudra ajouter un champ avant la colonne A de chacun des tableaux qu'on nommera CONCAT (pour concaténer). Ce champ sera rempli par le résultat de la fonction concaténer. Le but est de lier ensemble le numéro de profil base et le numéro d'horizon. Il faut ensuite enregistrer chacun des tableaux résultants sous des noms parlants au format DBF4.

La première requête sera nommée : strates horizon.dbf et la seconde sera : strates analyses.dbf

On ouvre ensuite le logiciel ArcGis pour joindre les deux fichiers dbf en un seul qui sera exploité ensuite.

Marche à suivre :

Importer les deux fichiers dbf : Fichier -> Ajouter des données… Sélectionner les fichiers strates horizon.dbf et strates analyses.dbf.

Dans Arc Toolbox, rechercher « jointure » et sélectionner Ajouter une jointure.

Nom de couche : strates\_horizon

Champ de jointure en entrée : CONCAT

Joindre la table : strates analyses

Champ de jointure en sortie : CONCAT

La jointure se fait sur strates horizon.

Faire un clic droit sur la couche strates horizon -> Données... -> Exporter

Vérifier que l'option « Tous les enregistrements » soit bien cochée.

Puis spécifier le nom et le lieu d'enregistrement de la table nouvellement créée.

Nous obtenons ainsi une base de données brute sous Excel possédant l'ensemble des informations des tables **horizon** et **analyses** que nous souhaitons pour renseigner la table **strate**.

Préparation de la base de données modifiée

Sous Excel, cette base de données brute va tout d'abord être copier/coller dans son ensemble sur une deuxième feuille de calcul pour réaliser toutes les modifications nécessaires.

Supprimer les colonnes CONCAT, OID\_1 et CONCAT\_1 qui n'ont plus d'utilités.

Pour être de ne pas avoir de problèmes ultérieurement, réalisez un tri à 2 niveaux d'après le NO\_PROF\_BASE puis d'après le NO\_HORIZON **sur les 2 tableaux**, l'extraction brute et la base de données modifiée.

Dans la colonne NO\_US\_1 (partie analyses de la BdD), rentrer la formule :

=SI(\$CR2=0 ;"" ; jointure\_strates\_horizon\_analysesCV2)

En clair, si le NO\_PROF\_BASE\_1 (issu de la table **analyses**) =0, alors le reste des cellules de cette ligne seront vides mais si le NO\_PROF\_BASE\_1  $\neq$  0 (c-à-d qu'il y a eu des analyses faites sur ce profil) alors Excel devra aller chercher la valeur du résultat d'analyses dans la BdD brute. Attention : penser à bloquer la colonne dans la formule grâce au \$)

Appliquer cette formule sur toute la partie analyse de la BdD modifiée. Pour vérifier, la majorité des cellules doivent être vides excepté celle où il y a eu des analyses et les valeurs doivent correspondre à celle de la colonne correspondante dans la BdD brute.

Pour avoir l'épaisseur de chaque horizon, il est nécessaire de rajouter une colonne qui soustrait la profondeur inférieure d'apparition par la profondeur supérieure. Pour plus de simplicité, insérer cette colonne juste après les profondeurs et la nommer : prof inf-prof sup.

Insérer 6 colonnes après celles présentant la granulométrie (FRACT\_1,…, FRACT\_5) et les nommer respectivement : GRANUL TOT, %argile, %limons, %sables, %limons fins, LM fin/TOT. La table **strate** demande des pourcentages et non des concentrations.

GRANUL TOT correspond à la somme de toutes les analyses granulométriques de l'horizon.

%argile est une règle de 3 pour obtenir le pourcentage d'argiles (FRACT\_1). La formule doit prendre en compte l'absence ou non de valeur dans la cellule de départ (fonction ESTNUM) : =SI(ESTNUM(CV2);(CV2\*100)/DA2;"")

% limons, idem avec FRACT  $2 + FRACT$  3

%sables, idem avec FRACT\_4 + FRACT\_5

%limons fins, idem avec FRACT\_2

LM fin/TOT, rapport %limons fins / %limons avec la fonction ESTNUM.

Il faut ensuite surbriller l'ensemble du tableau modifié puis, clic droit  $\rightarrow$  Nommer une plage (donner le nom : Données si vous souhaitez réutiliser ce fichier rapidement car les feuilles de calculs sont écrites avec des formules ayant comme base de données source le groupement de cellules du nom de Données). Cette opération va permettre de déterminer la zone dans laquelle se situe la base de données (les informations) que l'on va extraire/calculer par la suite.

La dernière modification à faire est de convertir colonne par colonne la plupart des paramètres de la table **horizon** qui sont enregistrés sous format texte. Pour ça, il suffit de surbriller la colonne voulue et de cliquer sur Données $\rightarrow$ Convertir.

La base de données modifiée est maintenant prête pour la phase de calcul.